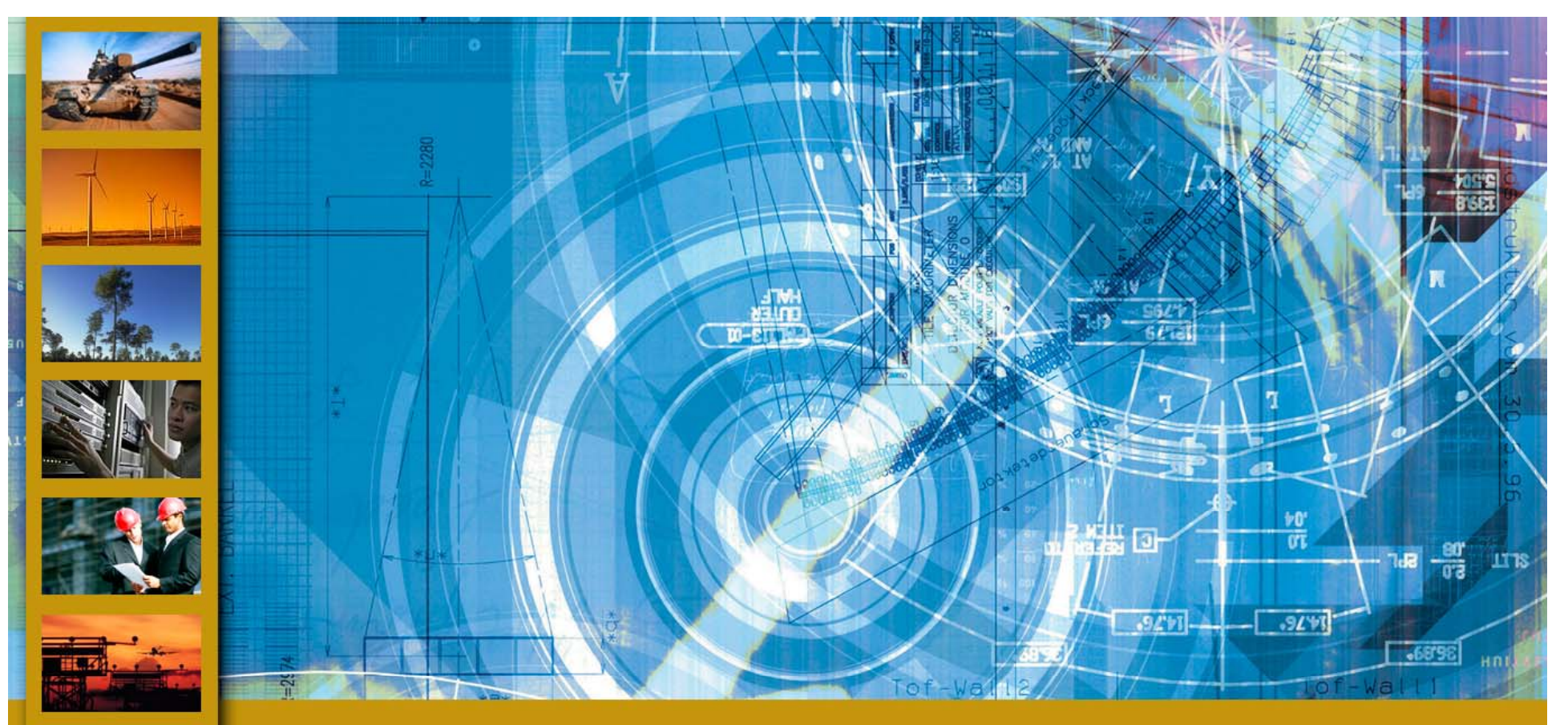

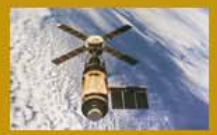

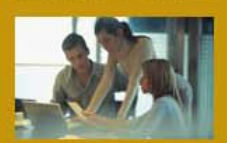

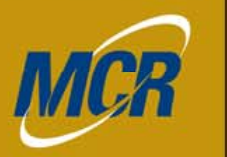

ITICAL THINKING.<br>SOLUTIONS DELIVERED.

presented by: **Aréve Alexander** MCR Federal, LLC 781-266-0743 aalexand@mcri.com

**Getting It Together C C Combining A CE Estimates January 2009**

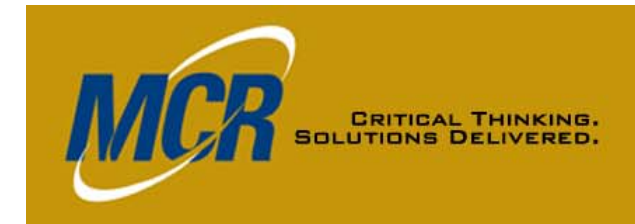

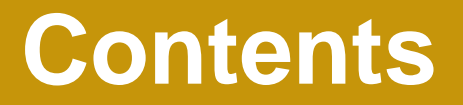

- **Row Copy**
- **Save/Insert Section, a.k.a. Section Templates**
- **ACE-to-ACE Plug-In**
- **C i f M th d Comparison of Methods**
- **Using Multiple Methods**
- **Summary**

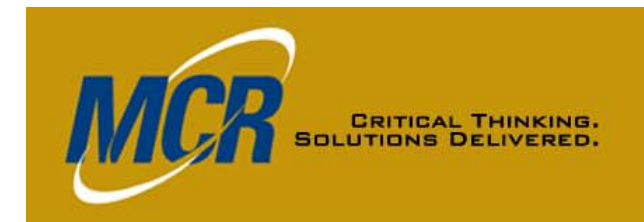

# **(Good Old) Row Copy Chart 1 of 3**

#### • **Procedure**

- **Hi g g hli ght continuous block of rows in source session**
- **Copy via menu, power keys, or icons**
- **Cursor anywhere in the row where you want to insert copied rows, and paste (will act as insert)** 
	- **Rows will be inserted above the cursor**
- **Imports everything on the row; e.g.,**
	- **Equation**
	- **Unique ID**
	- **Yearly inputs**
	- **DEC and Category Column data**
	- **RI \$K parameters**
	- **Narratives (with keywords adjusted to appropriate sequence for receiving session)**

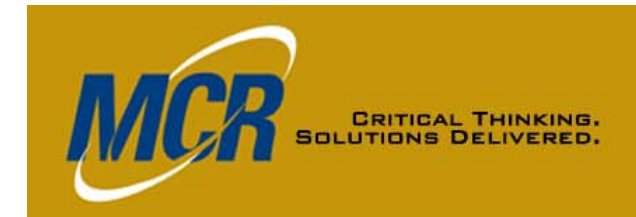

# **Row Copy, Chart 2 of 3**

- **DEC resolution**
	- – **DEC in source session, but not in receiving session, triggers Orphan DEC Dialog**
		- **Insert**
		- **Throw Away**
		- **Cancel = Throw Away**
		- **Put the data into a receiving session DEC \***
		- **If receiving session has a DEC with same name, data will go there \***
		- **New DECs will be added to the workscreen you are on, to the left of where your cursor was when you pasted**
		- **ESCape gives you another chance to decide**
- **Category Column Data Transferred**
	- **Columns have default names, not source session column names**

**\*User may need to adjust the DEC type**

# **CRITICAL THINKING.**<br>UTIONS DELIVERED.

# **Row Copy, Chart 3 of 3**

#### • **Cautions**

- $-$  Situations that can cause fatal errors include:  $\,$ 
	- **A Unique ID (UID) in the source session is identical to one in the receivin g session**
	- **A UID is used in an equation in the copied block, but the row that defined it is not in the copied block**
	- **Take advantage of ACE error trapping to fix**
- **If the source session has input data in years outside those of the receiving session those data session, are not imported**
- – **No automatic warning if the source data had a fatal error**

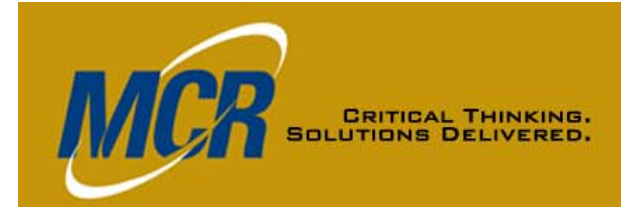

## **Row Copy WBS Workscreens**

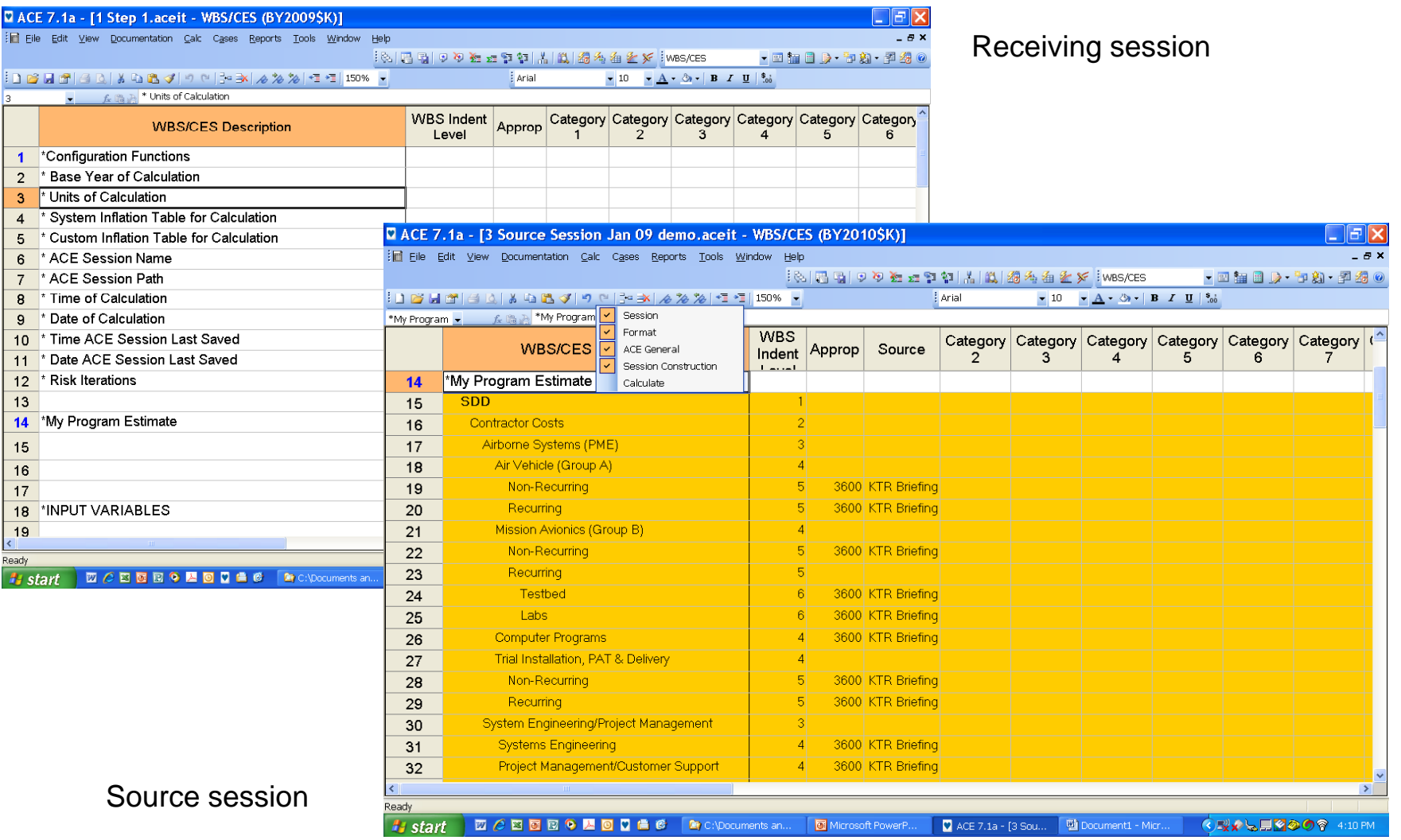

2/23/2009

## **Row Copy Methodology Workscreens**

 $\Box$ a $\mathsf{K}$ D ACE 7.1a - [3 Source Session Jan 09 demo.aceit - Methodology (BY2010SK)] File Edit View Documentation Calc Cases Reports Tools Window Help  $- 5x$ Source session ▼国語国身・部約・予約 ◎ with rows to copy ░DGBG|{Q|}GBJ|YQ|9|}¤≥\*\}*%|\*I\*I|94%  $\overline{\phantom{a}}$ Microsoft Sans Serif  $\sqrt{8}$  $\mathbf{A} \cdot \mathbf{A} \cdot \mathbf{B}$   $\mathbf{B}$   $\mathbf{B}$   $\mathbf{C}$   $\mathbf{B}$ 16 大量式 highlighted Go to Previous Bookmark  $RMM(\$)$  $PSP(\text{$\$})$   $ON\text{$\$}(\text{$\$})$   $LAN(\text{$\$})$   $KBD(\text{$\$})$  $CC($ \$) Fiscal Start Date Finish **WBS/CES Description** Approp | Unique ID Equation / Throughout Units Source Removabl Prog **Estimate** Method Year Oper LAN Keyboard Central 14 My Program Estimate \*Estimate  $15<sub>1</sub>$ **SDD** \$108,347.860 \*  $16<sup>°</sup>$ **Contractor Costs** SDD\_CNTCT \$95,256.808 \* \$61,229.793\*  $17<sup>°</sup>$ Airborne Systems (PME 18 Air Vehicle (Group A \$17,013.508 \* Non-Recurring GPA\_NR \$7,973.120 \* CC+0WS+LAN+KBD+RMM+PSP 1997 *SK* KTR Briefing 150 2000  $19$ 3600 400 400 2500 900 CC+0WS+LAN+KBD+RMM+PSP  $\overline{1997}$ **SK** KTR Briefing  $250$  $2500$  $\frac{1500}{ }$  $\overline{250}$ 1500 Recurring 3600 GPA\_REC \$9,040.388 \*  $1200$  $20\,$ R ACE 7.1a - [1 Step 1.aceit - Methodology (BY2009\$K)]  $\sigma$   $\times$ Mission Avionics (Group B) \$11,444.880 \*  $21$  $\overline{22}$ Non-Recurring  $3800$ GPB\_NR \$5,838.584 \* File Edit View Documentation Calc Cases Reports Tools Window Help  $\approx$   $\times$ Recurring GPB\_REC \$5,606.296 \* 23 - 日福田良 句知 昇移 0  $24$ Testbed  $3800$ \$1,965.029\* 16日6日3日より出す|ウンド-34/02/2012年100%。 Microsoft Sans Serif <mark>+</mark> 8  $\bullet$  A  $\bullet$  O<sub>1</sub>  $\bullet$  B  $I$  U  $\frac{8}{100}$ Labs 3600 \$3.641.267  $25\,$  $\overline{\phantom{a}}$  $f_{x}$   $\rightarrow$ 26 Computer Programs 3600 SW \$15.757.898 \* Point<br>Estimate Phasing<br>Method  $LAN(")$ Fiscal<br>Year<br>Vear **WBS/CES Description** Approp Unique ID Equation / Throughput Start Date Finish Date  $\overline{27}$ Trial Installation, PAT & Deliver ICO \$17,013.508 \* \*Configuration Functions **NF\_FUNCT** Non-Recurring 3600 \$7,973.120 \* 28 \* Base Year of Calculation  $29$ Recurring 3600 \$9,040.388 \* \* Units of Calculation **Orphan DECs**  $\mathcal{R}$ System Engineering/Project Management SEPM \$17,013.508 \*  $30<sub>1</sub>$ \* System Inflation Table for Calculation \* Custom Inflation Table for Calculation **Systems Engineering** 3600 \$7,973,120 \*  $31$ The following columns do not correspond to columns in the session<br>Please indicate what you wish to do with their contents. [Press<br><Cancel> to discard all of these columns' contents.]  $-6$ \* ACE Session Name 3600  $32$ **Project Management/Customer Support** \$9.040.388 \* \* ACF Session Path  $7$ 33 **System Test and Evaluation** 3800 ST&E \$7,973.120 \* \* Time of Calculation  $\overline{8}$ 3600 ILS \$9,040.388 \* Dec ID **Resolution**  $34$ **Integrated Logistics Suppor**  $9$ \* Date of Calculation Linearh ᅬ \* Time ACE Session Last Saved **Govt Costs** \$13,091.052 \*  $10<sup>1</sup>$  $KBD$ 35  $\frac{1}{1}$  $\overline{2}$ <lnsert>  $11$ \* Date ACE Session Last Saved  $3^{\circ}$  OWS <lnsert> SDD\_GFI GFE  $3600$  $$0.000*$ 36  $4$  PSP clineerts ⊡ 12 \* Risk Iterations Test  $3800$ \$3,370.900 \* 5 RMM  $37\,$ <lnsert>  $\vert$ 13  $\overline{38}$ epn 3600 SDD SF \$2,385.377 \* 14 \*My Program Estimate **ASAS** 3600 \$1,087.732\*  $15<sub>1</sub>$ 39  $16$ **FFRDC** 3600 \$1,297.645 \*  $40$  $\mathbf{v}$ Airborne Systems (PME)  $\overline{\phantom{a}}$  $17<sup>-17</sup>$ ECO 3600 \$7,334.774 \*  $41$  $18$ Air Vehicle (Group A) 3600 OK Cancel | Help 1997  $19$ Non-Recurrin MM+PSP  $\overline{\mathbf{3}}$ 900 3600 **MAPSP** 1997  $\overline{4k}$  $1200$  $20$ Recurri Go to Previous Bookmark  $21$ **MCBBBCOMBC AC** C:\Documents an. 3600 *H* start on-Recurring GPB<sub>N</sub> CC+0WS +LAN+KBD+RMM+PSP 1997 1200 22 Recurring GPR RF 23 Testbe 3600 CC+0WS +LAN+KBD+RMM+PSP 1997 150 3600 CC+0WS +LAN+KBD+RMM+PSP 1997 \$K 110 Labs 25  $26$ **Computer Program** 3600 CC+DWS +LAN+KBD+BMM+PSP 1997 **K** Frial Installation, PAT & Deliv  $27$ Orphan DEC Dialog 28 CC+DWS +LAN+KBD+BMM+PSP 1997 after paste command**Pa** start **MCBBBOMBDDAC Rec:\Documents an.** Microsoft PowerP. D ACE 7.1a - [1 Ste... | A Document1 - Micr... ◎環境長期の◎ 4:23 Pl

2/23/2009

**MCR** 

**CRITICAL THINKING. SOLUTIONS DELIVERED.** 

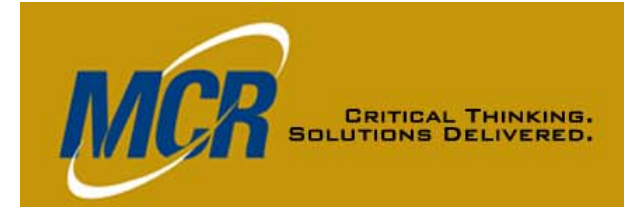

# **Row Copy Results (1 of 4) Missin g Variables Erro r**

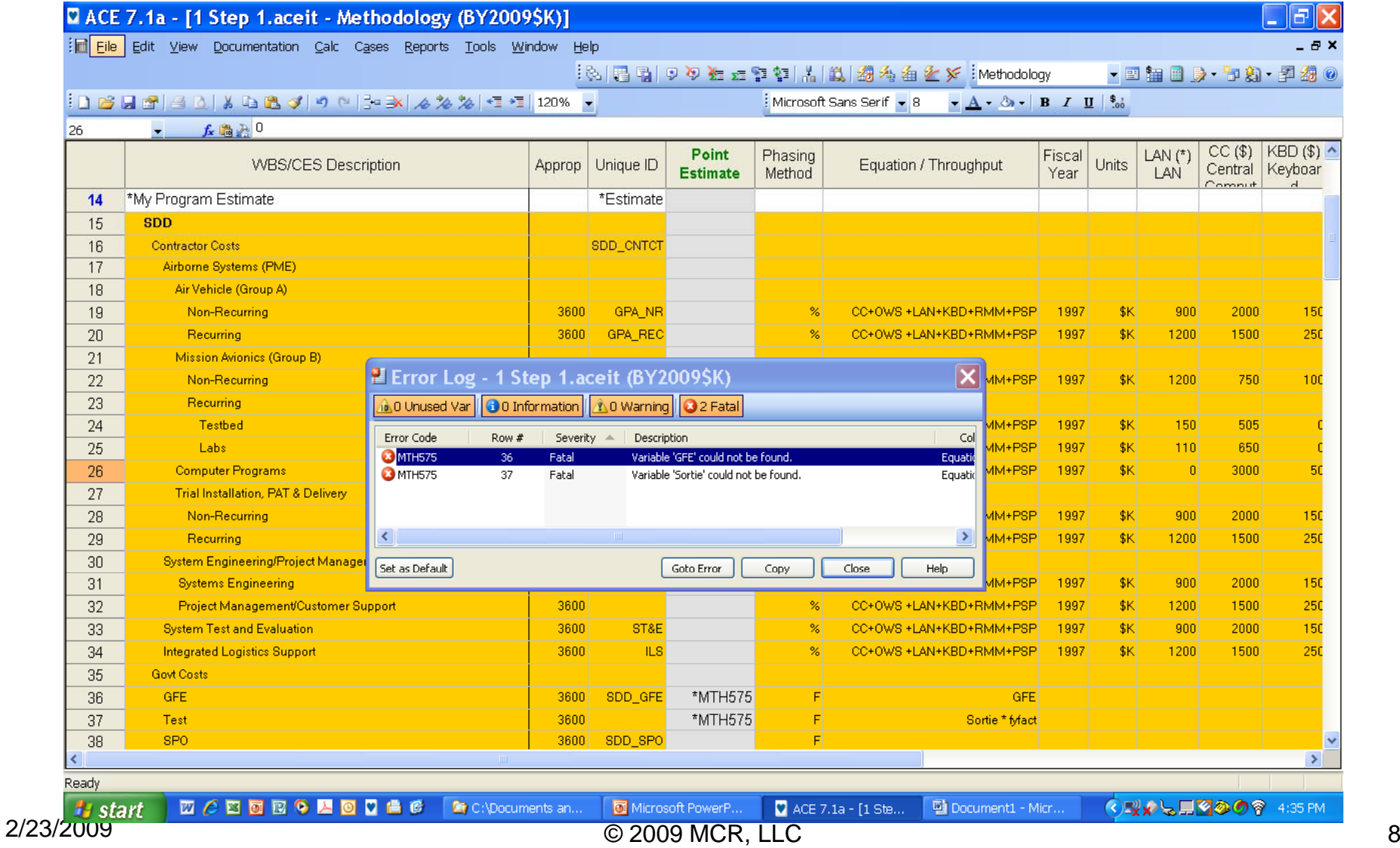

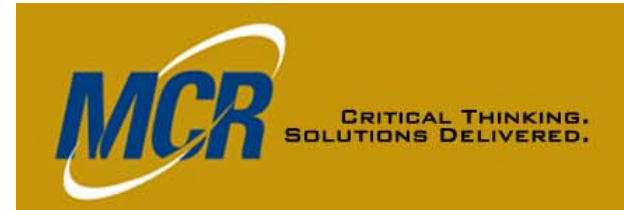

# **Row Copy Results (2 of 4) Other Information Im ported**

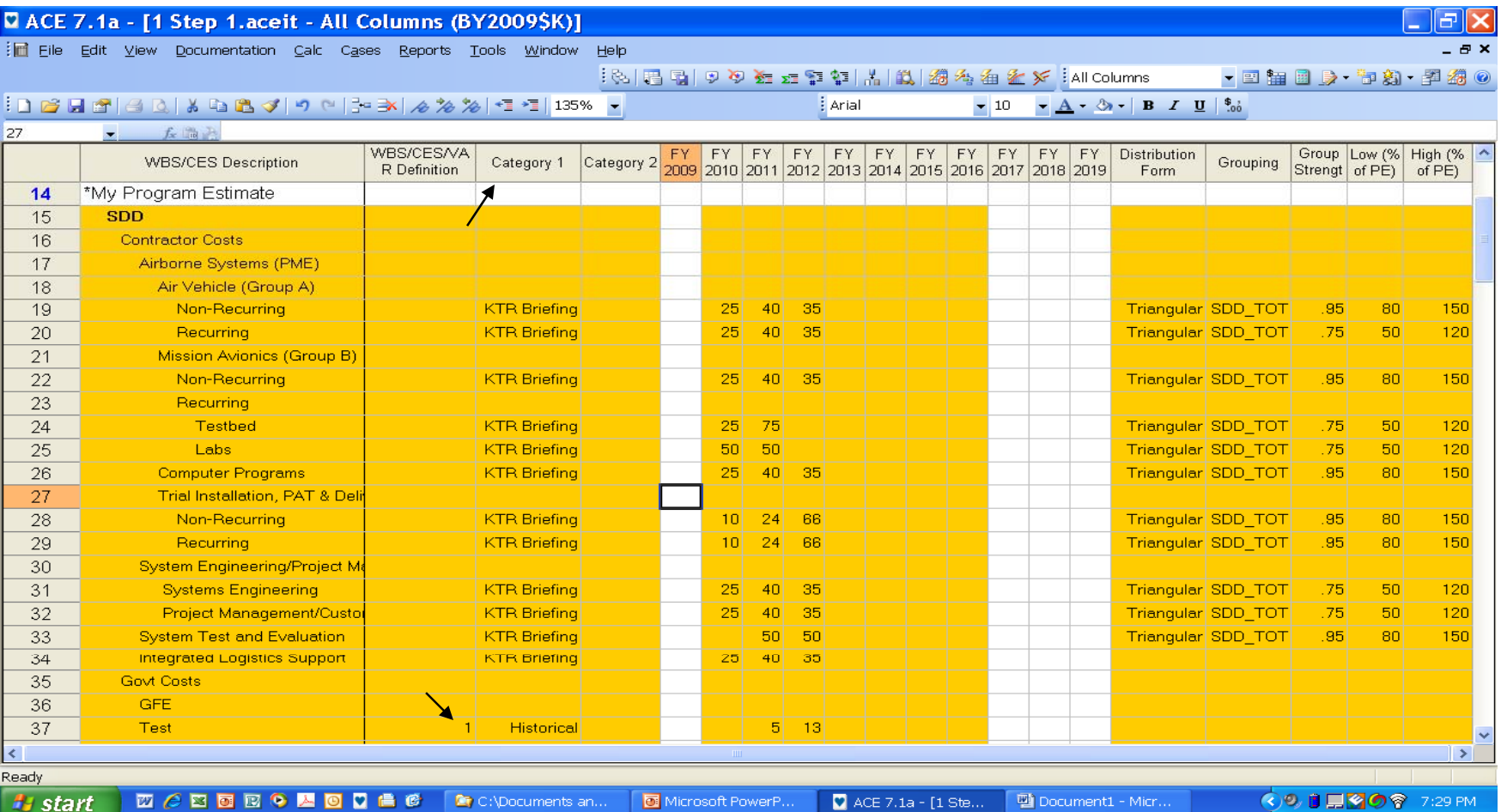

Note category column title, narrative keyword, yearly inputs (2010 - 2012), and RI\$K inputs

2/23/2009

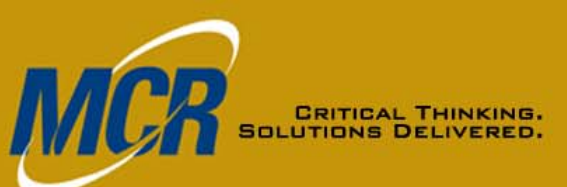

# **Row Copy Results (3 of 4) A d j g yp ustin g a DEC Typ e**

Microsoft PowerP..

ACE 7.1a - [1 Ste... | Document1 - Micr.

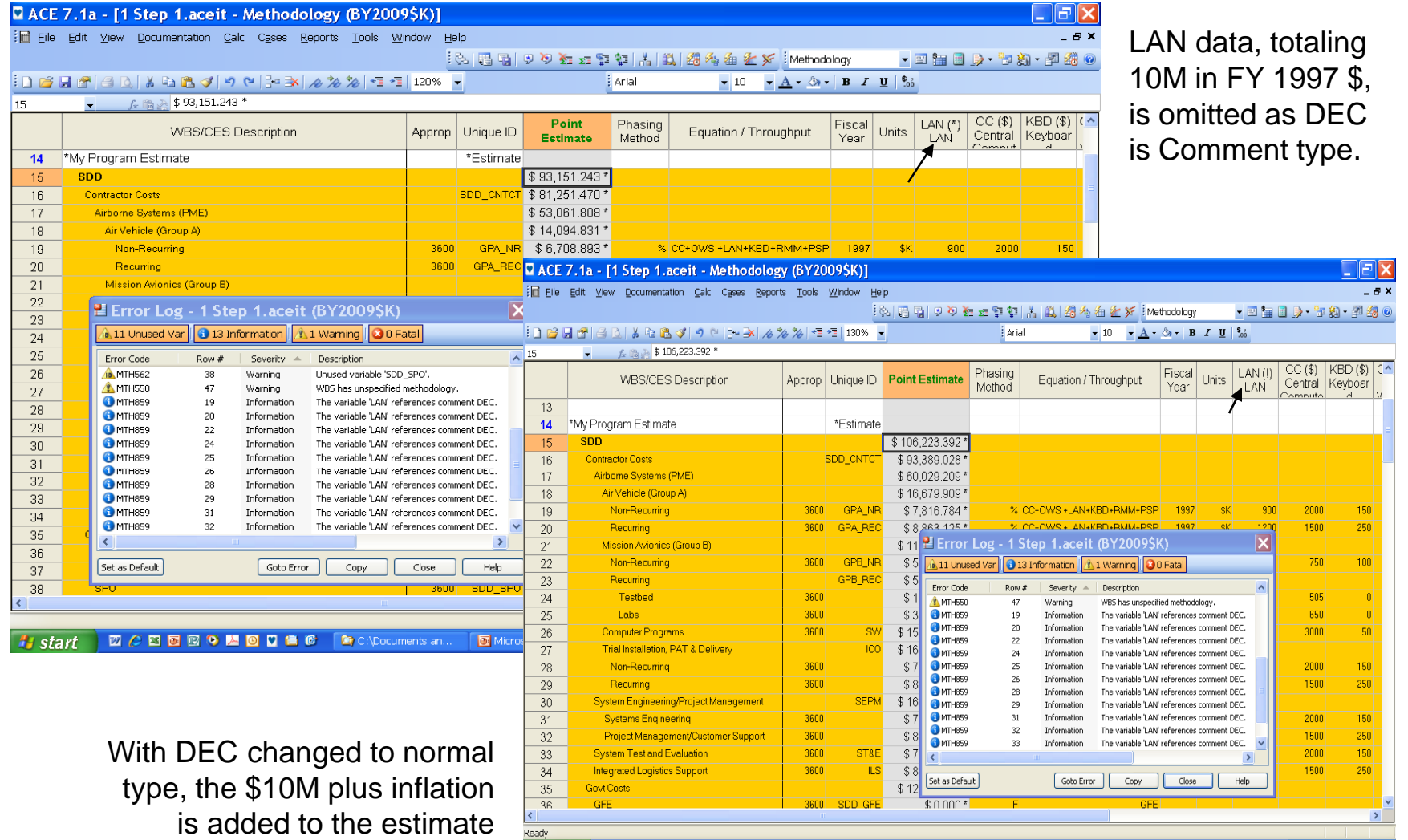

© 2009 MCR, LLC 10

#jstart | 四〇四四四〇四回口曲6 | 20 C:\Documents an...

2/23/2009

**◇日用の**令 8:18 PM

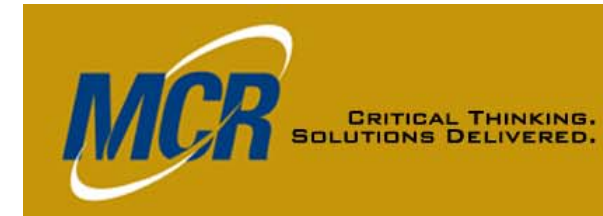

# **Row Copy Results (4 of 4) A d j g yp ustin g DEC Type & Results**

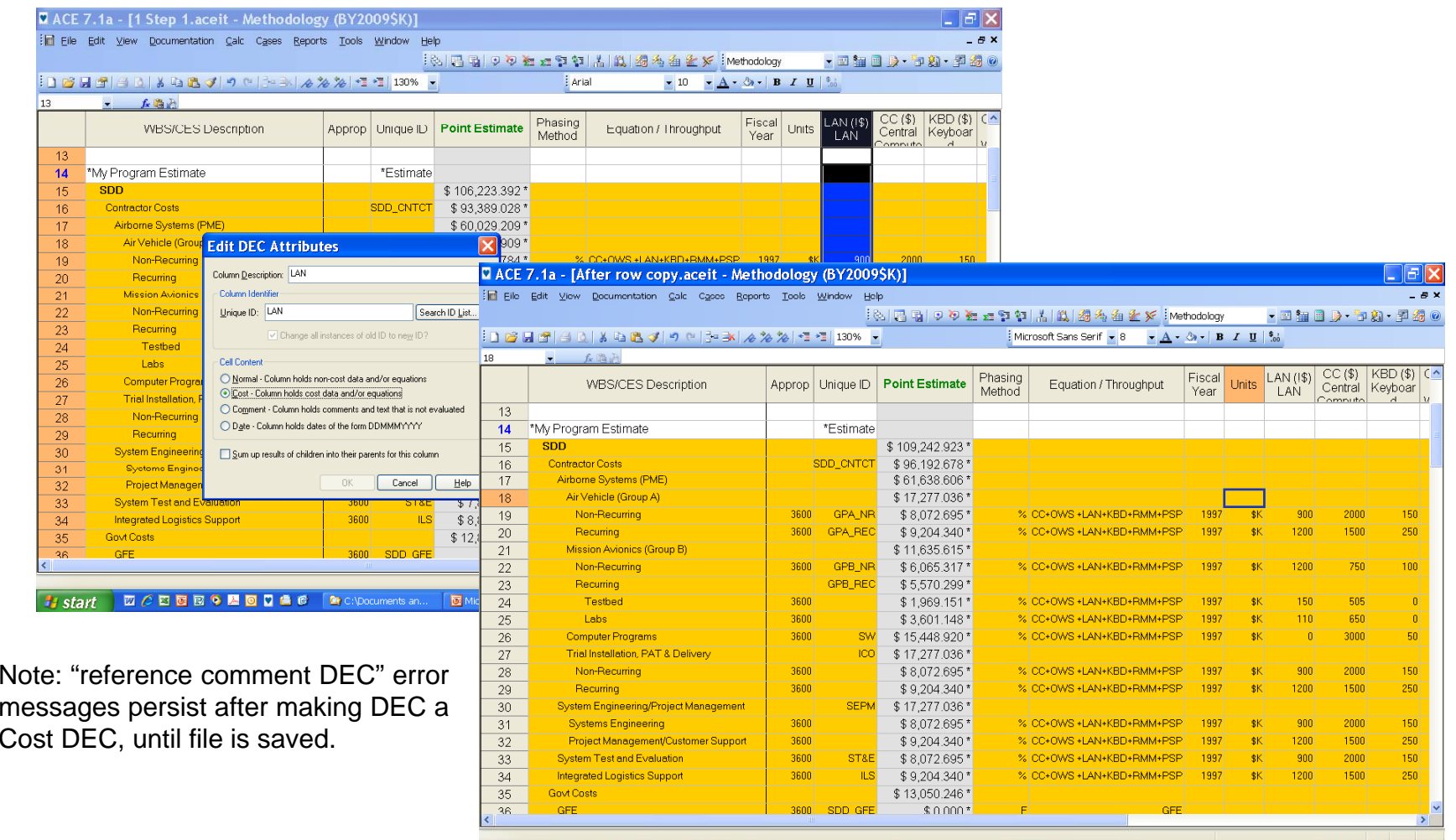

**Hy start | 四〇四四四〇四回口曲点 | 20 CADocuments an...** Microsoft PowerP. ACE 7.1a - [After ... | Document1 - Micr **K) B 国の令 8:31 PM** 

# **CRITICAL THIN**

## **Save/Insert Section, Chart 1 of 5**

#### **Getting Ready**

- **Ensure FY and Units are specified for all \$ inputs in the source session (normal best practice) –** else must check at end of Insert Section process
- **Ensure no fatal errors in section to be exported**
- • **Highlight continuous block of rows in source session**

#### **OR**

• **Create a section consisting of the block of rows to be ex ported and im ported p p**

# **CRITICAL THINK**

## **Save/Insert Section, Chart 2 of 5**

#### **Creating the Template**

- •**In source session, on File menu select Save Section**
- $\bullet$  **In Save Section Wizard opening dialog, select Row Range button or Section button; if using Section enter button; Section, enter Section ID and Description for the new template**
- **Next: For variables identified b y ACE as used in equations for these rows, select: Exclude, Unique, Share**
- $\bullet$  **Next: Name/Locate AFF file Name/Locate .AFF**
	- **Filename default is what was entered for Section name**
	- **Default location: ACE Data file or browse to preferred location**
	- **Finish**–

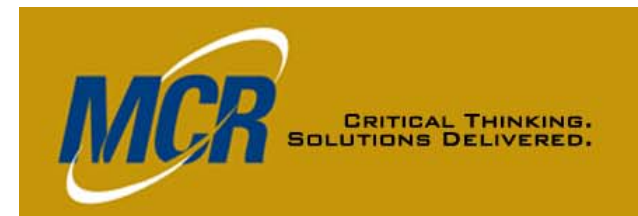

#### **Save/Insert Section, Chart 3 of 5**

#### **Using the Template: Introduction**

- •**In receiving session File menu select Inser ile menu, select t Section**
- $\bullet$  **In Insert Section Wizard, select your template (.AFF file)**
	- $-$  Show All, or
	- **Show System or System,**
	- $-$  Show Custom, or
	- **Browse to any path by clicking the Browse button (…)**
- **Next: View template to ensure it s' what you want**
- • **Next: Choose where to insert**
	- **Above an existing section marker, or at top or bottom of session**
	- $-$  Variable names you've marked Unique will have a 1 added at the  $\,$ **end of their names, in any formula referencing the variable as well as where it's instantiated, if a same-named variable existed in the receiving session**
	- **All row data will be imported, as with Row Copy**

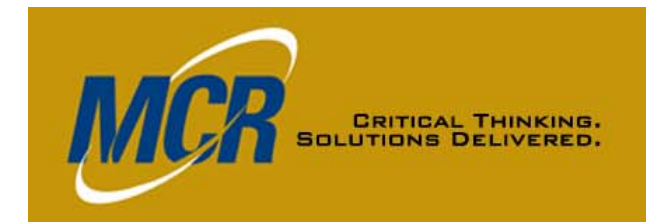

#### **Save/Insert Section, Chart 4 of 5**

#### **Using the Template: Operations**

- **DEC resolution**
	- **DEC in source session but not in receiving session will be added and will retain its DEC type and will**
	- **If receiving session has DEC with same name, data will go there; user may have to adjust DEC type**
- **Category column data automatically transferred**
	- **Default column name, not source session column name**
- **Narrative keywords**
	- **ACE selects them**
	- **They integrate with keywords in receiving session**

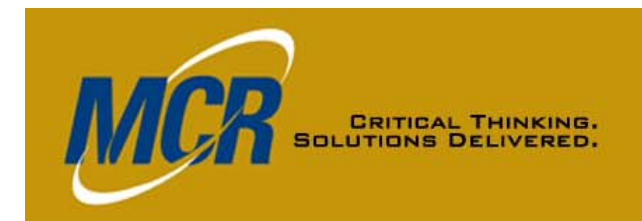

#### **Save/Insert Section, Chart 5 of 5**

#### **Using the Template: Cautions**

- **Cautions**
	- **A UID nested within the equation that defines another UID will not be brought in automatically**
	- $-$  The rows you specified, plus rows whose UIDs are directly **referenced from those rows' equations, are brought in with the indentation they had in the source session.**
		- **May not be at the right indentation for the receiving session**
		- **Correct, row by row, if necessary**
	- **Take advantage of ACE error trapping to resolve above issues**
	- **If the source session/rows have input data in years outside those of the receiving session, those data are not imported**
	- $\blacksquare$  Yearly inputs are imported relative to session start year
	- **No explicit warning if the source data had a fatal error**

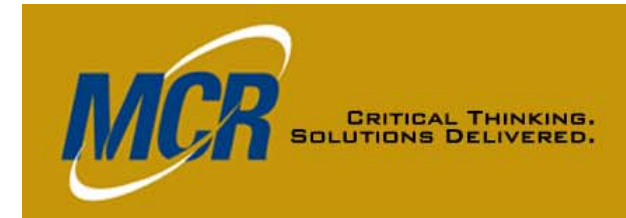

# **Save Section Wizard Select and Variables Dialogs**

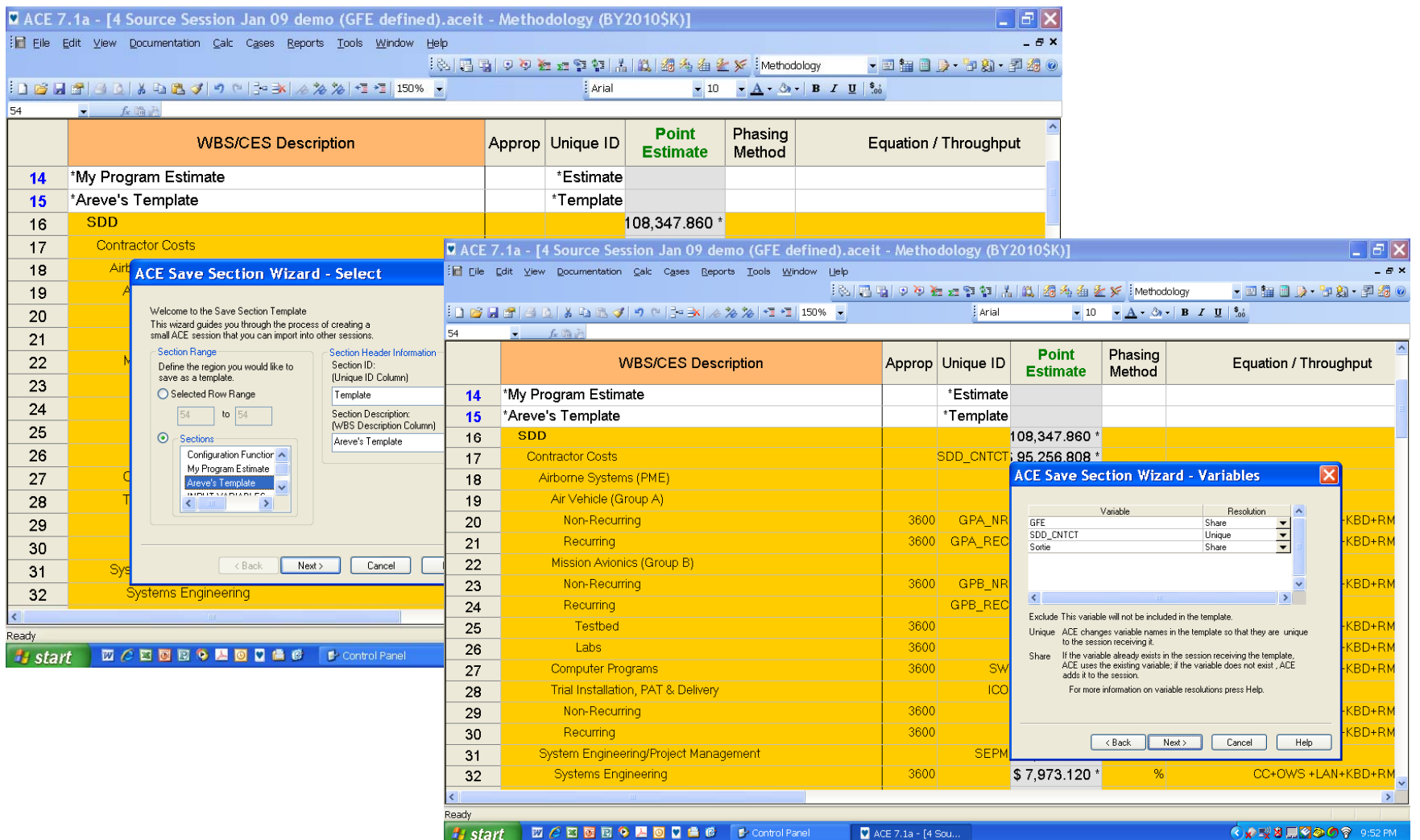

2/23/2009

#### **MCR CRITICAL THINKING.**<br>SOLUTIONS DELIVERED.

# **Save Section Wizard Save Dialo g**

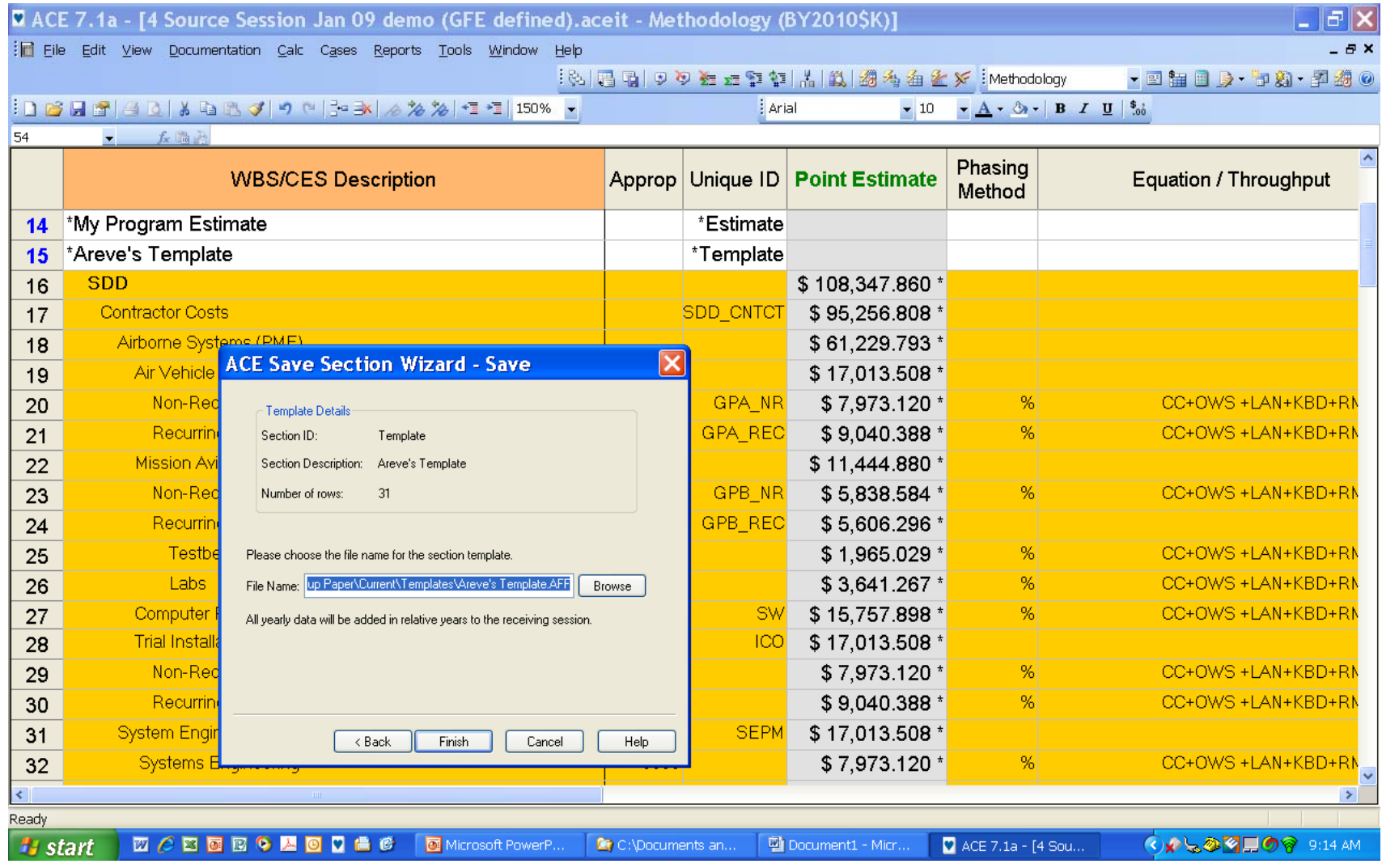

2/23/2009

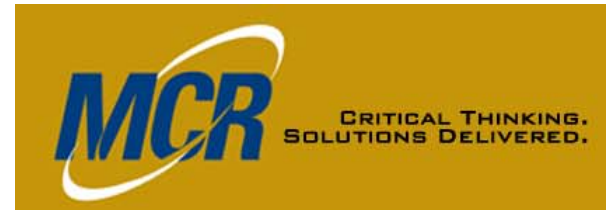

# **Insert Section Wizard Select and Preview Dialogs**

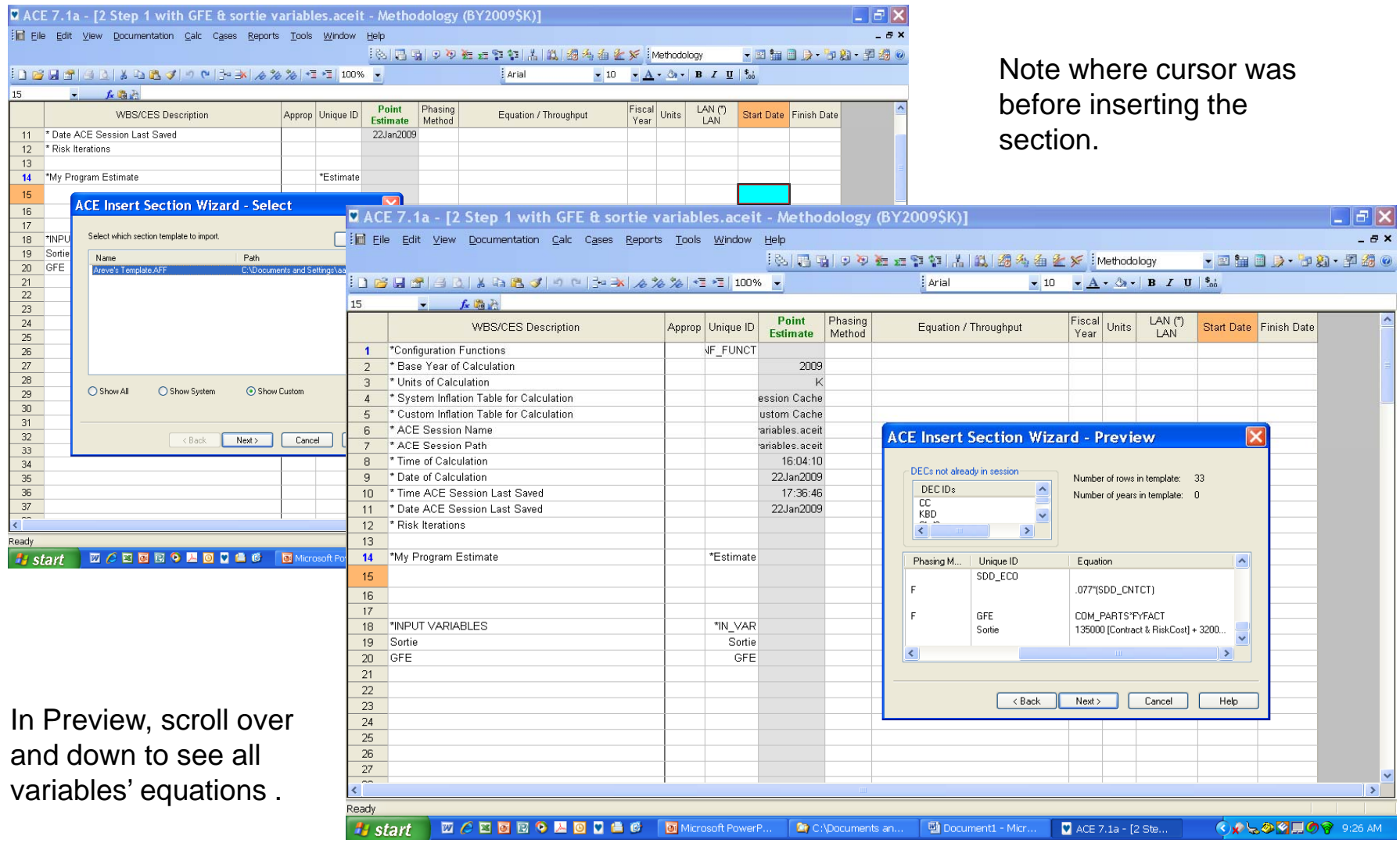

2/23/2009

#### **Insert Section Wizard CRITICAL THINKING.**<br>SOLUTIONS DELIVERED. **Save Dialo g and Initial Result**

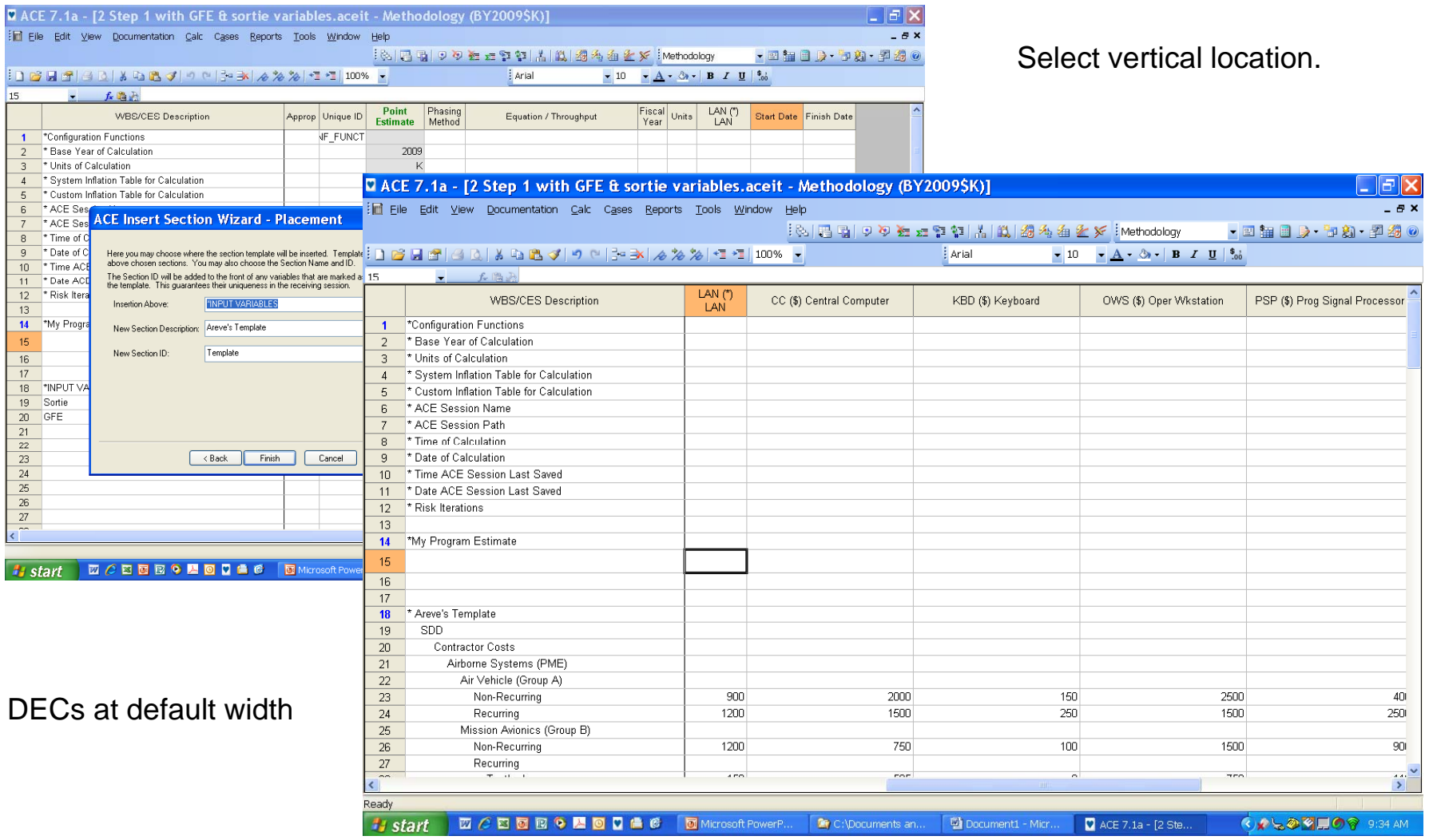

MC

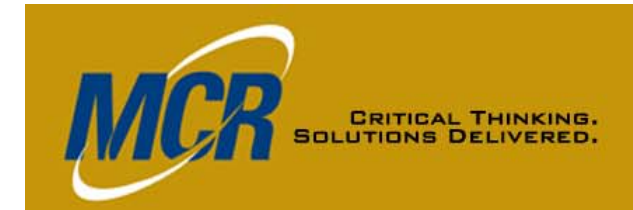

# **Insert Section Results ( ) 1 of 2)**

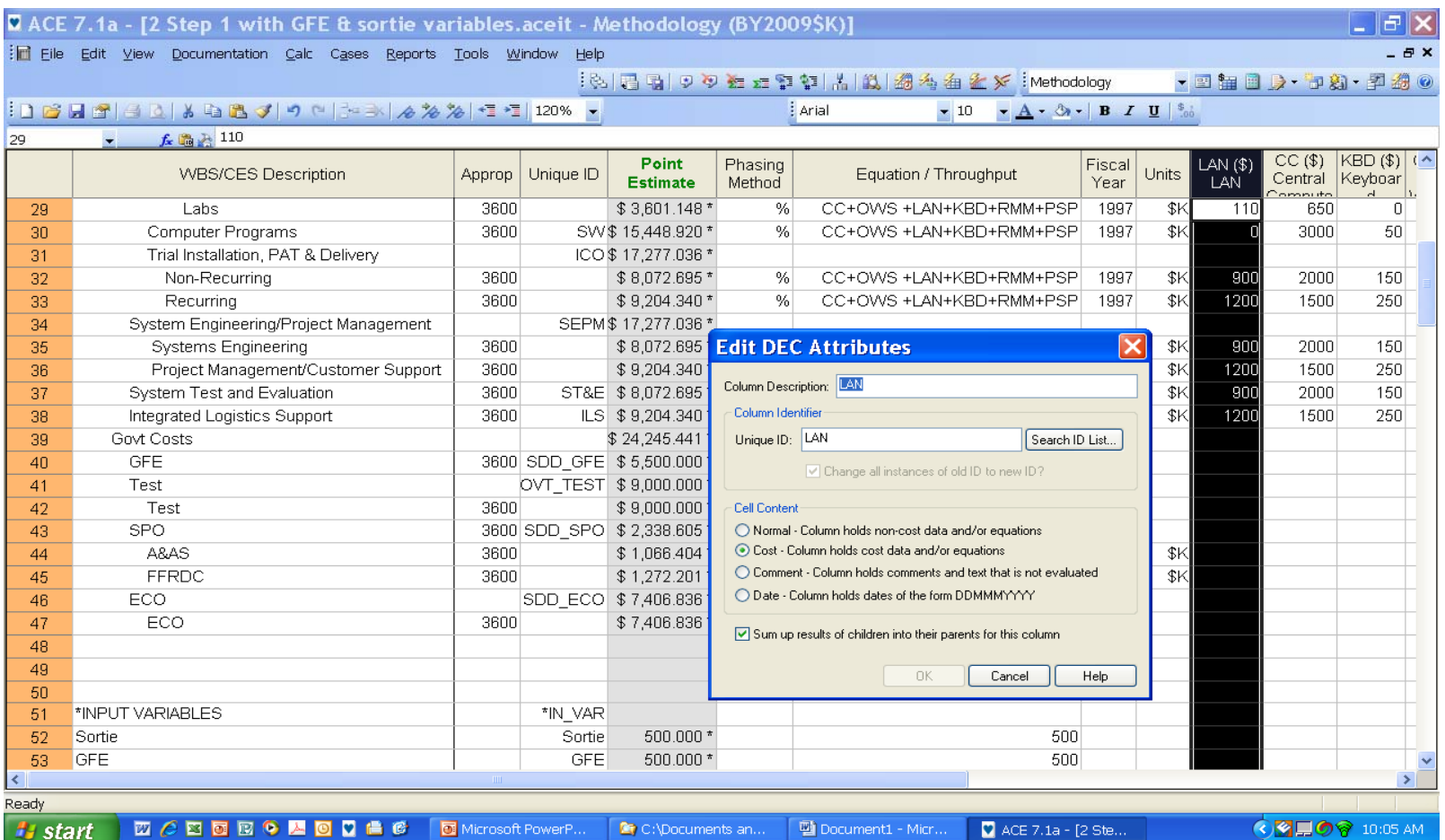

DEC widths reduced, DEC type of LAN DEC modified; note shared variables

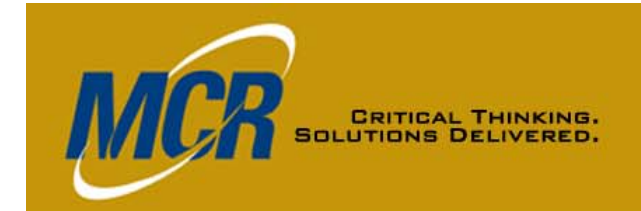

# **Insert Section Results ( ) 2 of 2)**

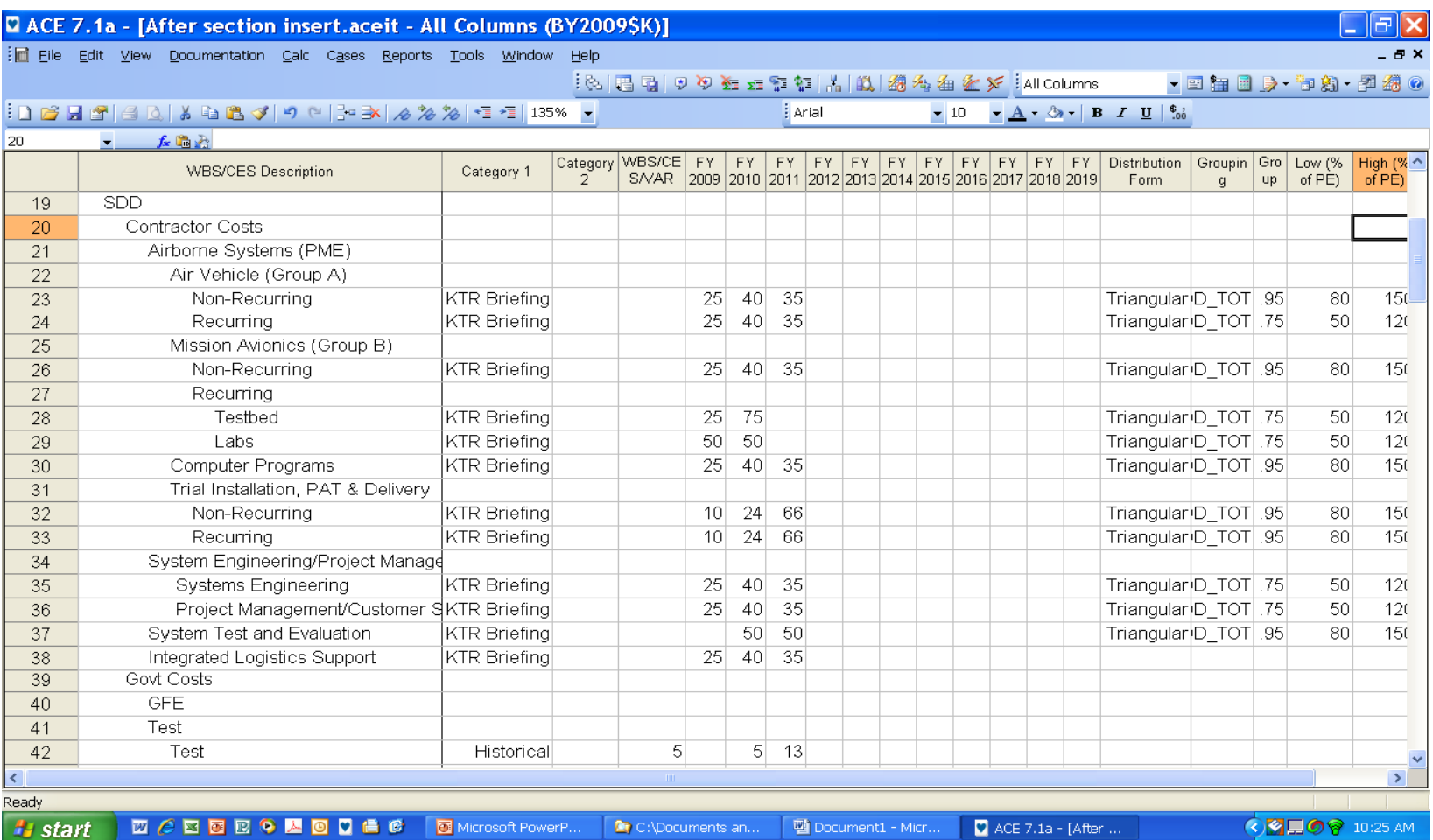

Note category column title, narrative keyword, yearly inputs (2009 - 2011) , and RI\$K inputs

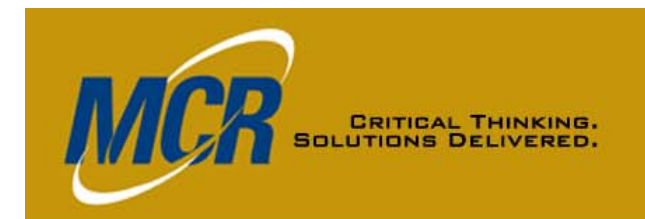

## **ACE-to-ACE Plug-In, Chart 1 of 7**

#### **What It Does**

- Imports results of any of these types:
	- **Phased \$BY cost and non-cost**
	- **Total \$BY cost and non-cost**
	- **RI\$K**
- **Rows to import don't have to be a continuous block in the source session**
- **In the receiving session Plug receiving session, -In automatically records In information about the source session**
- **You can later refresh the imported session/session part i <sup>e</sup> automatically update the receiving session part, i.e., with changes in the source session**

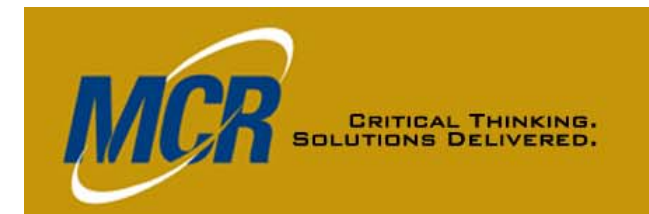

## **ACE-to-ACE Plug-In, Chart 2 of 7**

#### **What It Does Not Do**

- **Doesn't import other row information**
	- Equation **Equation – Unique ID – Narrative**
	- $-$  Source session DEC and Category Column data
	- **Source session RI\$K parameters**

#### **Getting Ready**

- **Ensure source session contains no fatal errors**
- •• In receiving session, set up workscreen to receive the **data, unless you want 6 to 8 new DECs added to an existing screen**
	- **Five documenting source file information**
	- **One showing type of results imported for each row**
	- **Two used if total cost and/or non-cost results imported**
- **Use View Arrange (Ctrl-G), Click New button, then No**
- •**Give the new workscreen a name and click OK**

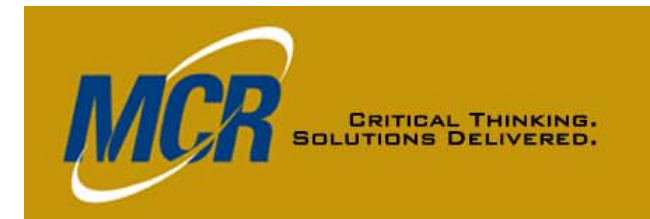

#### **ACE-to-ACE Plug-In, Chart 3 of 7**

#### **Using It: The Basics**

- •On Tools menu, select ACE-to-ACE Plug-In, then **"Import WBS Elements" box** 
	- **Other alternative is to update previously imported session(s)**
	- **Select file to import from then from, then**
	- **Select rows on WBS Elements tab**
	- $-$  Select data types to be imported on Results tab
	- **Click OK**
	- **If source session contains any fatal errors, import will not occur**
- **ACE will create the required WBS elements and DECs and insert the selected results**

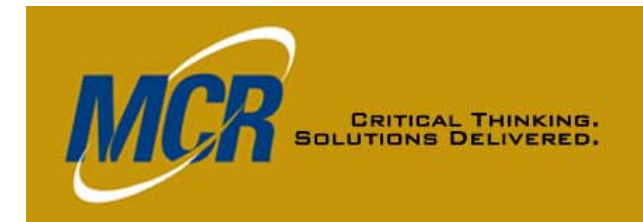

#### **ACE-to-ACE Plug-In, Chart 4 of 7**

#### **Using It: Additional Options**

- • **Default: imported data will be at the bottom of the session** 
	- **Or you can set import to occur below the current cursor position**
	- **To do that. click on Tools > Options from Plug-In dialog.**
- **If years don't match, years will be added to each end as needed, once you OK this** 
	- **If you don't OK it the Plug it, -In will not run In**
	- **If using matrix functions, StepVal() or Coef(), or methods that continue to the last year or start with the first year of**  the session, check to see what needs adjusting

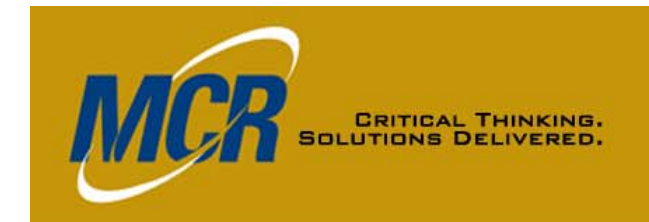

### **ACE-to-ACE Plug-In, Chart 5 of 7**

#### **Results Inserted: Basics**

- **New DECs left to right in order shown on next slide, with default names shown**
- **WBS element names appropriations BY and units names, appropriations,**
- •**Phased results in FY columns**
- • **Methodology**
	- **Not necessarily the original method**
	- **BY for phased costs**
	- **IS for phased non-cost**
	- **C for non-phased results**

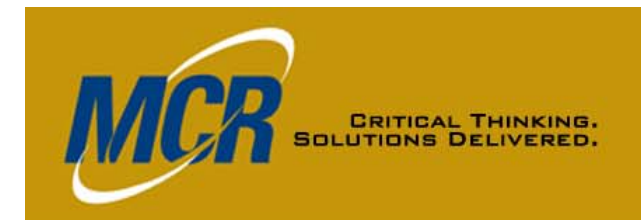

#### **ACE-to-ACE Plug-In, Chart 6 of 7**

#### **Results Inserted: New DECs**

- •ACE\_TNC and/or ACE\_TBYC, if you chose total noncost and/or cost data types
- • ACE\_IMPORT\_RESULTS notes whether phased and/or RI\$K data was imported (if neither, column will be blank)
- **ACE\_CASE\_NAME – name of case used from source session**
- ACE\_IMPORT\_DATE and ACE\_FILE\_DATE
- •ACE\_ELEMENT\_EXTERNAL\_CODE (identifies source sesssion rows )
- •**ACE\_SESSION** (includes path)

If you change the DEC names of any of the three bold-faced DECs above, you<br>won't be able to refresh the data.

2/23/2009

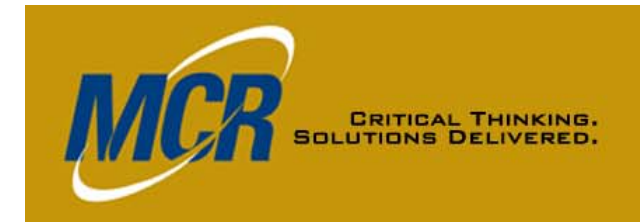

## **ACE-to-ACE Plug-In, Chart 7 of 7**

#### **Results Inserted: Treatment of RI\$K**

- **Custom cumulative distribution functions (CDFs) (CDFs) initially reflect the RI\$K distributions in the source session**
	- **Can be observed or edited using Tools>RI\$K Custom CDF s**
- **For description of a detailed approach to modifying the RI\$K results from imported session(s) to reflect correlations that need to be recognized when combining multiple estimates, see "Implementing Implementing Tiered Correlation" section of 2008 ACE Users Group presentation by Antonio Rippe of TRI:**

<u>Linking ACE Sessions Together with the ACE to ACE Plug-In</u>

# **Plug-In Preparation Creatin g Custom Workscreen**

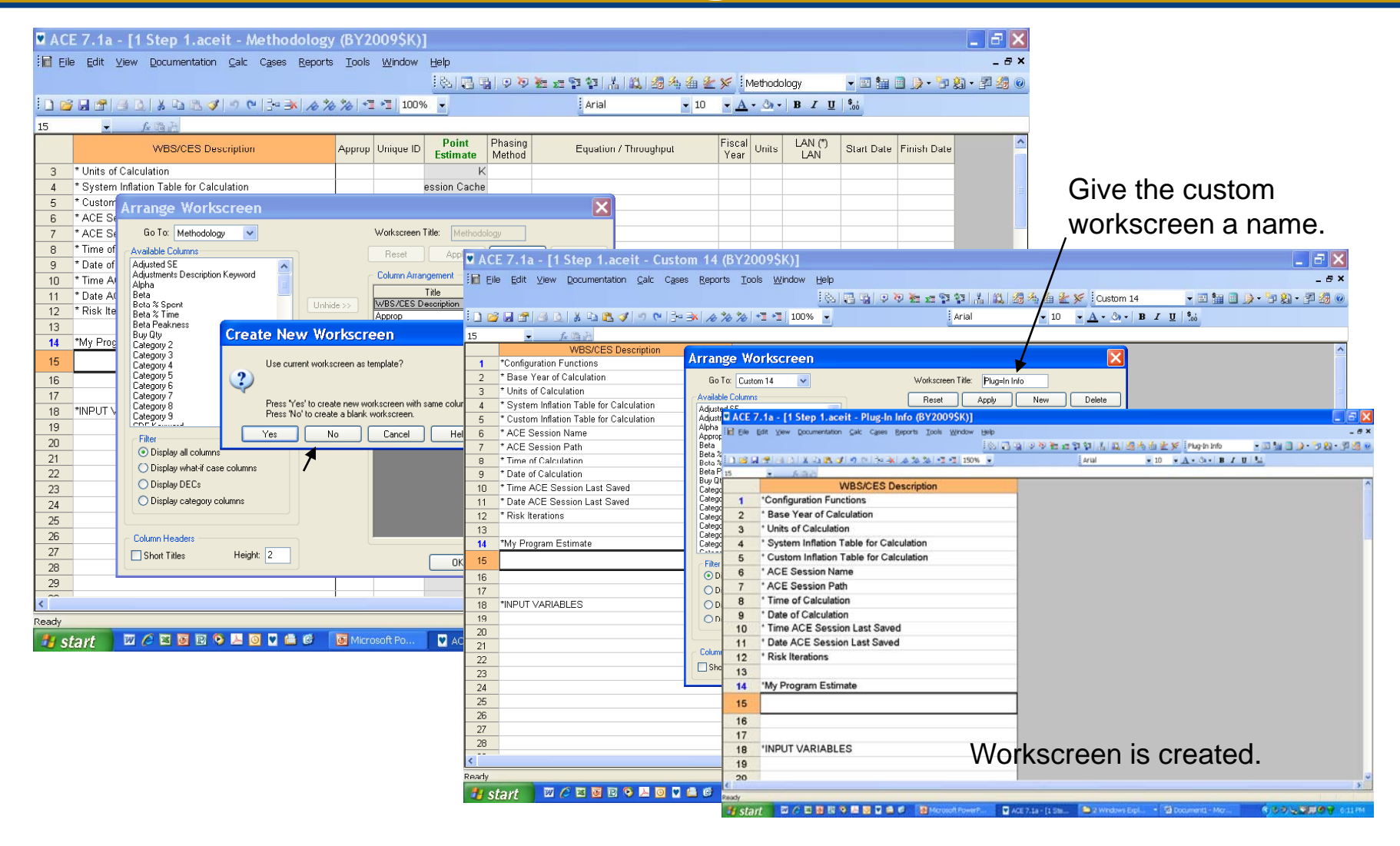

**MC** 

**CRITICAL THINKING. SOLUTIONS DELIVERED.** 

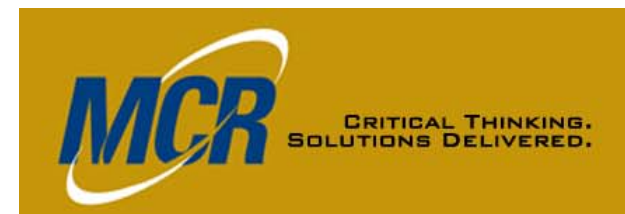

# **ACE-to-ACE Plug-In Initial O perations**

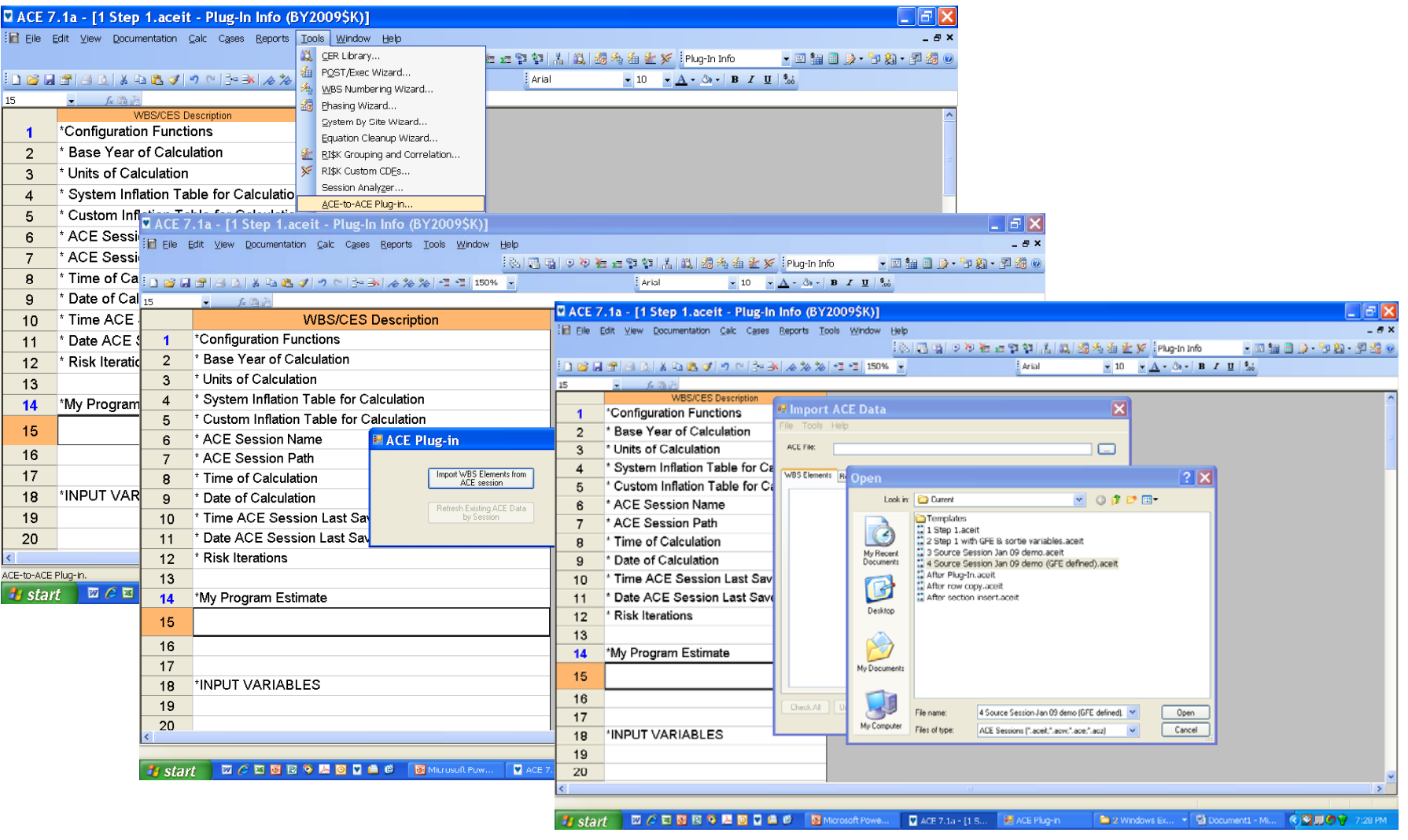

2/23/2009

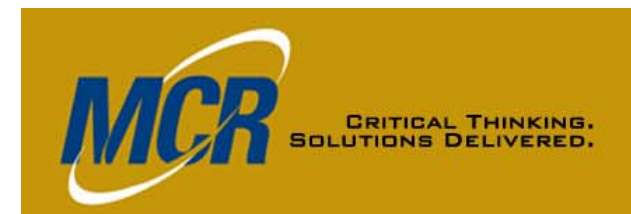

# **ACE-to-ACE Plug-In Dialo g Tabs**

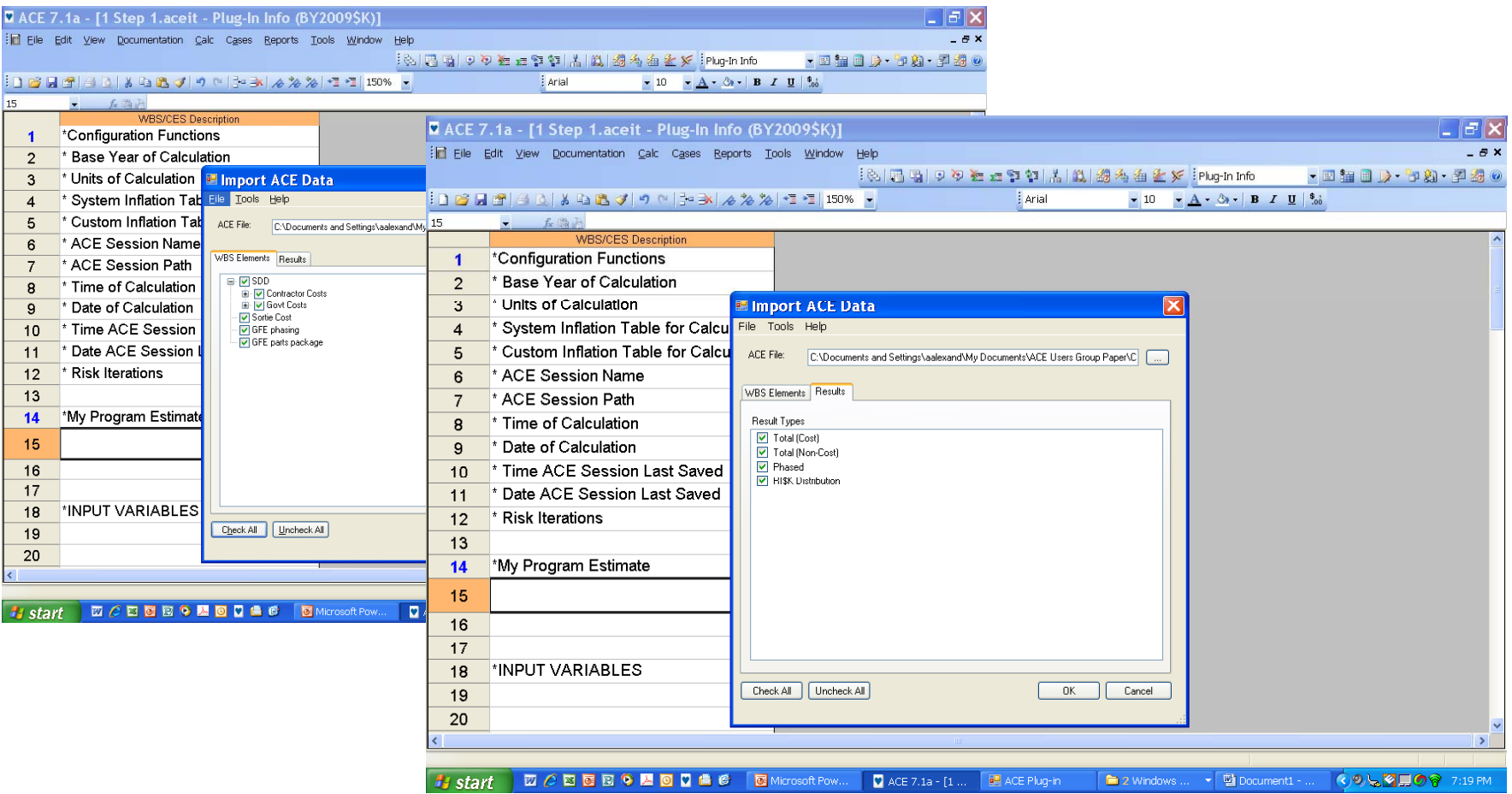

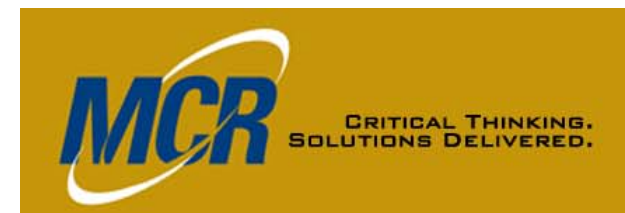

# **ACE-to-ACE Plug-In Ve t ca r tical Place e t m n**

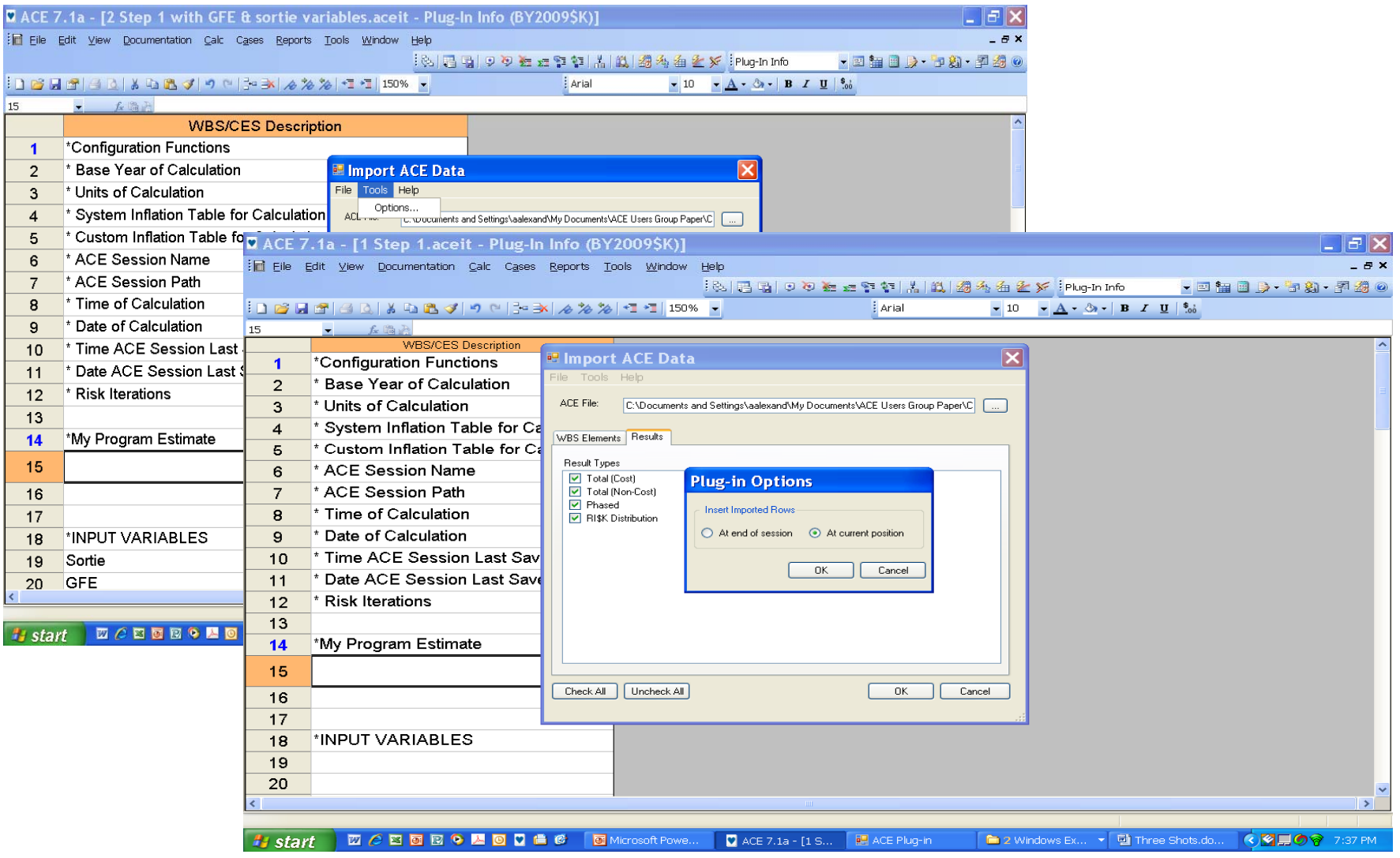

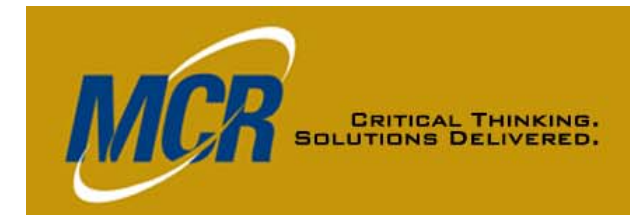

# **ACE-to-ACE Plug-In Years Message**

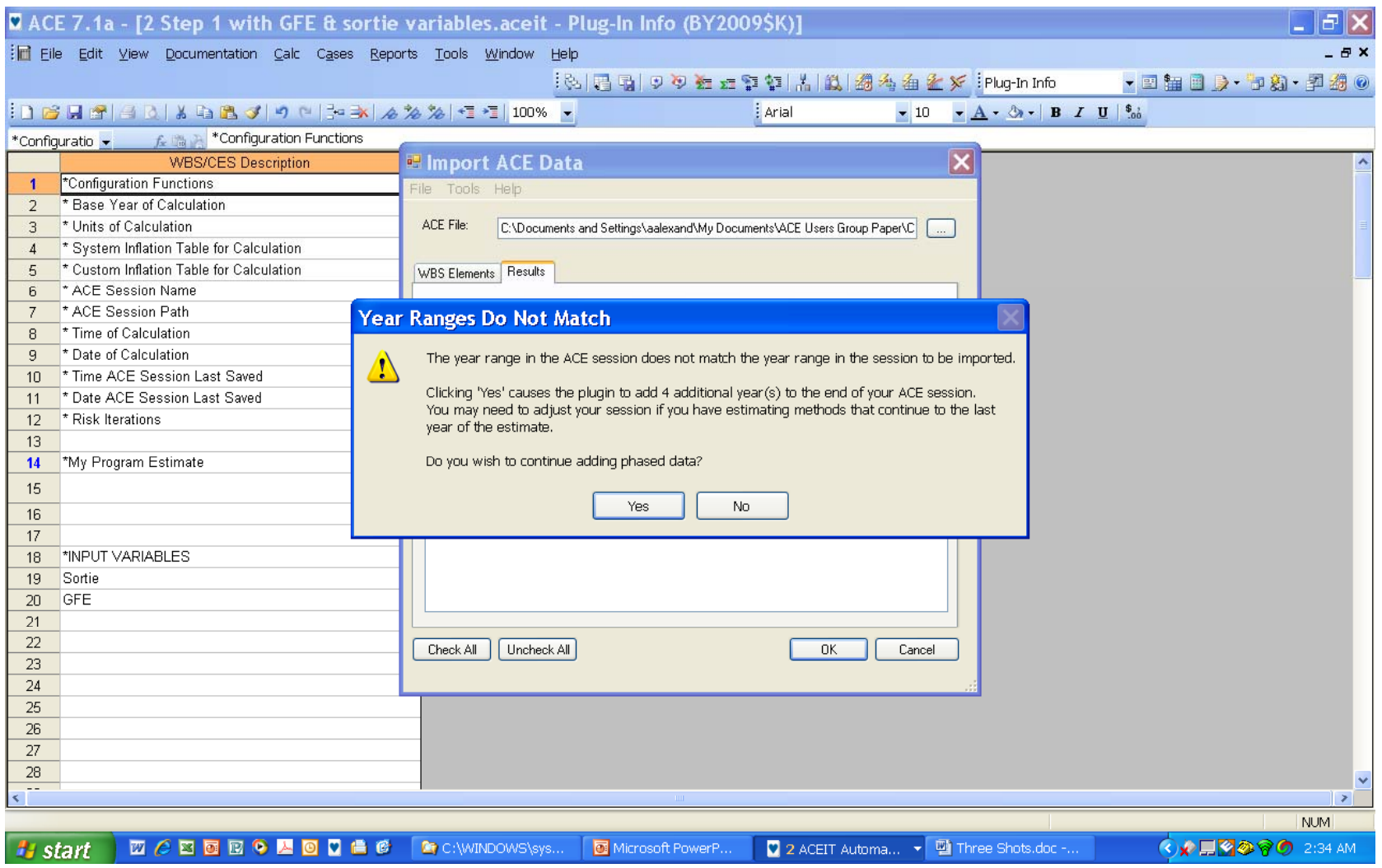

2/23/2009

## **ACE-to-ACE Plug-In Results ( ) 1 of 3**

**ProjectPathRow**

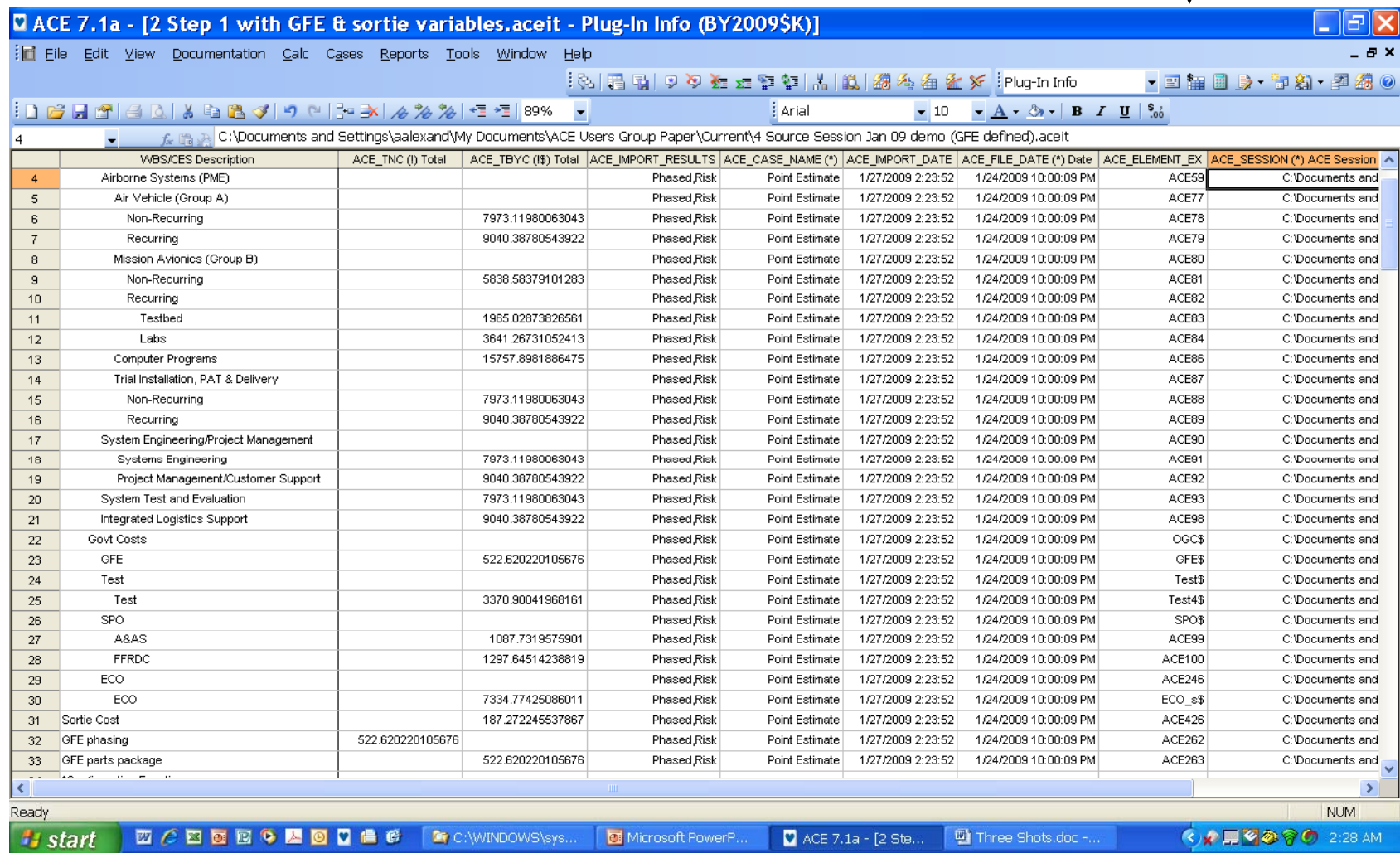

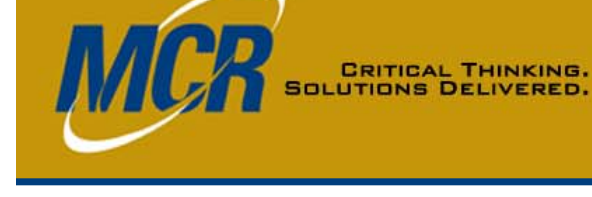

2/23/2009

#### **MCR CRITICAL THINKING.**<br>SOLUTIONS DELIVERED.

# **ACE-to-ACE Plug-In Results ( ) 2 of 3**

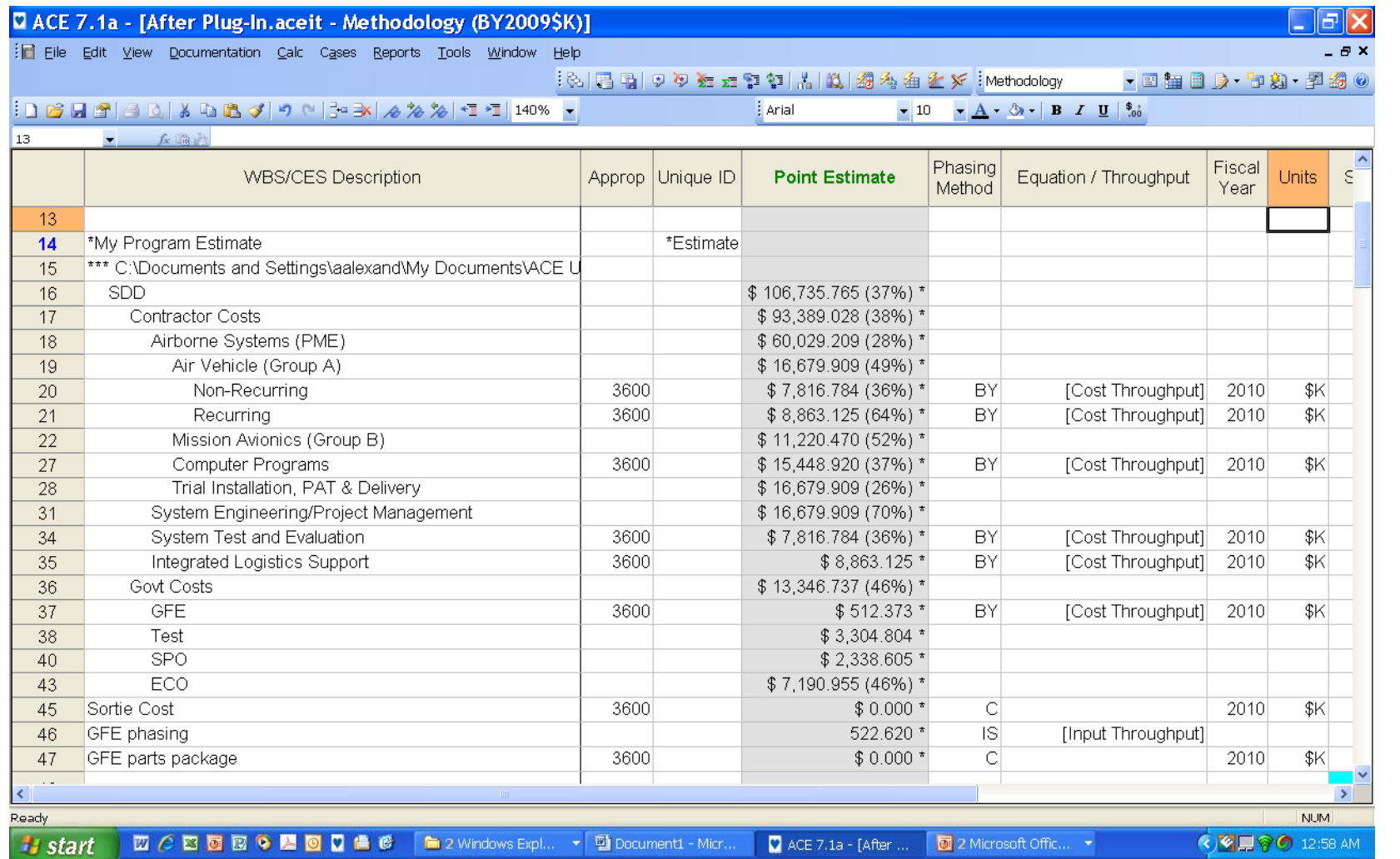

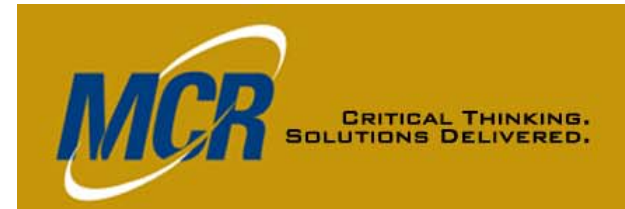

# **ACE-to-ACE Plug-In Results ( ) 3 of 3**

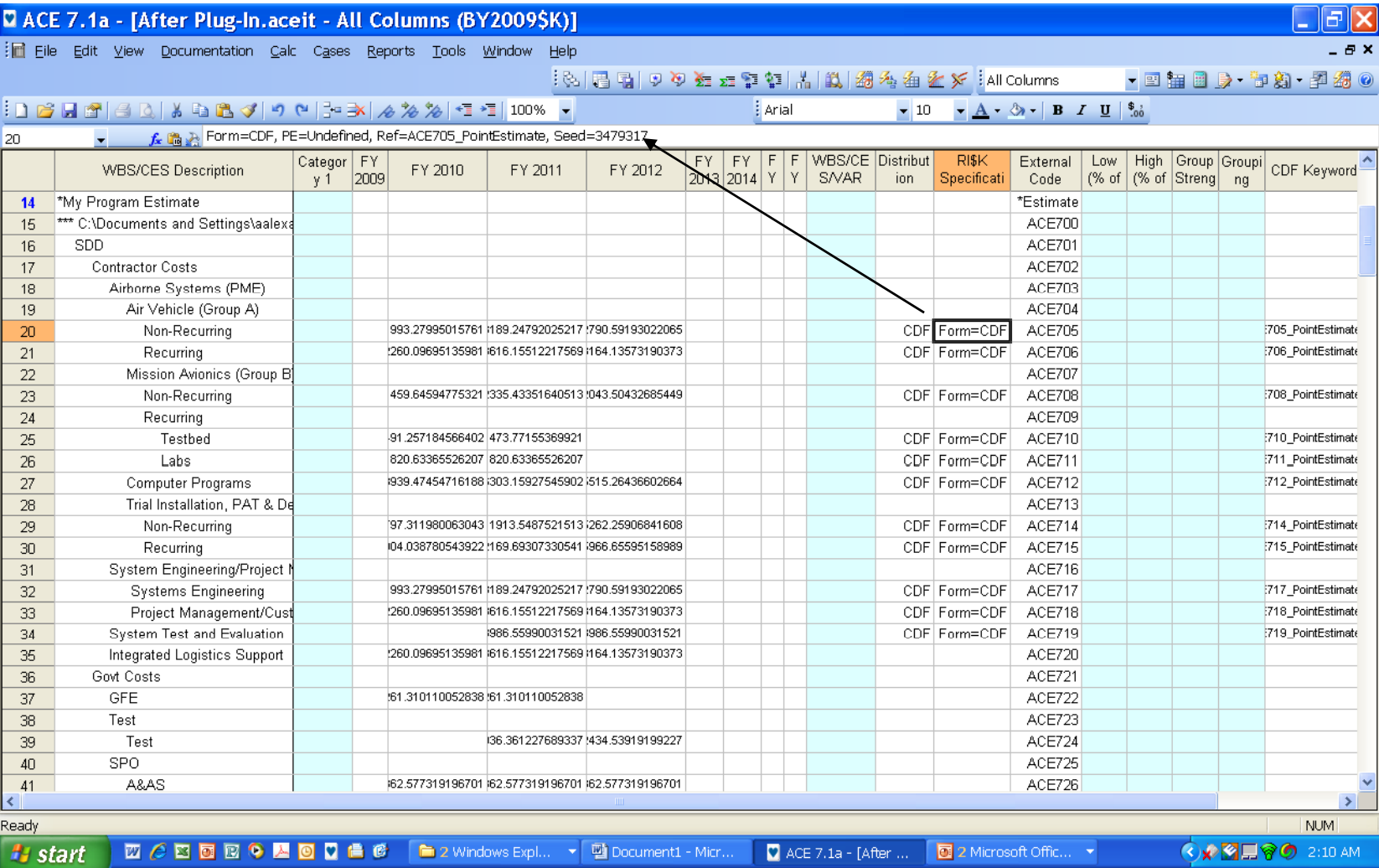

2/23/2009

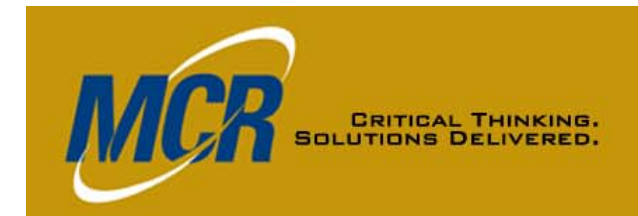

# **ACE-to-ACE Plug-In Editin g CDFs**

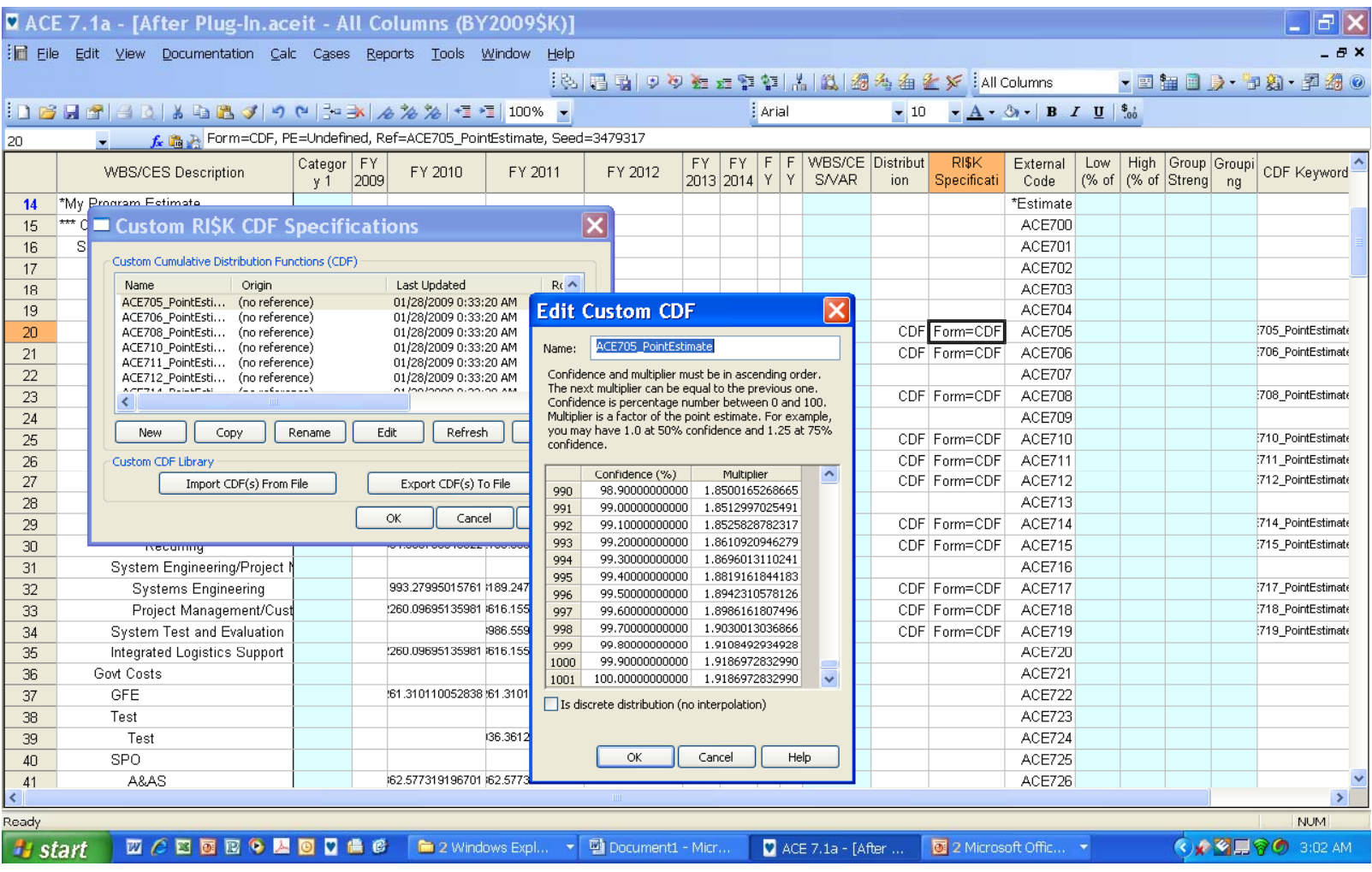

2/23/2009

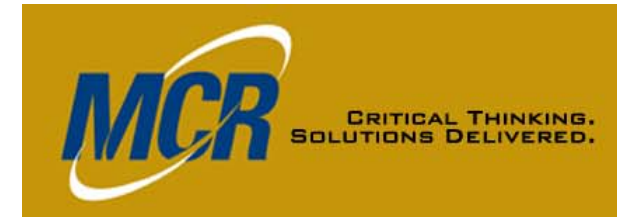

### **Comparison of Methods, Chart 1 of 2**

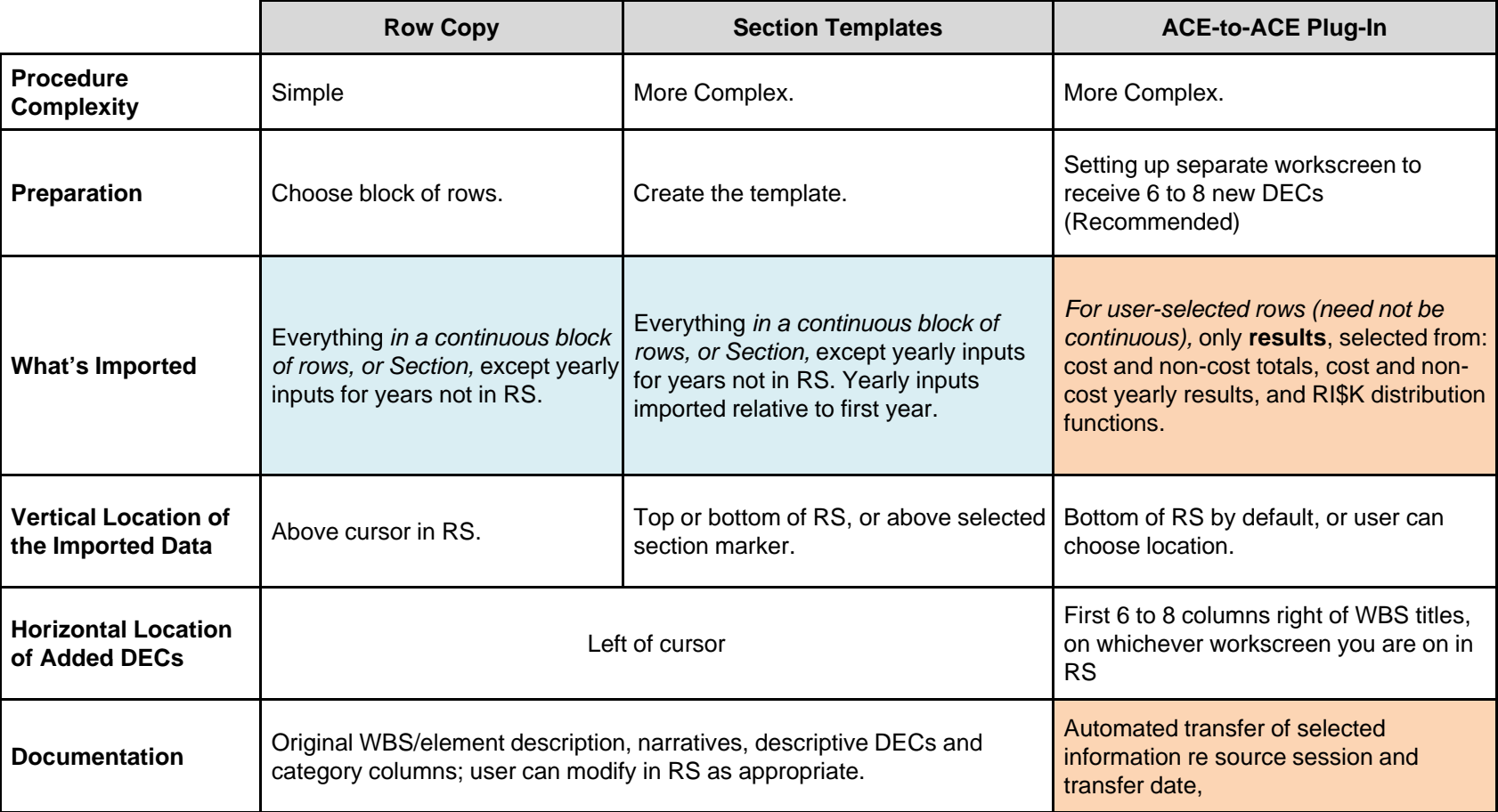

RS – Receiving session

Colors indicate related cells.

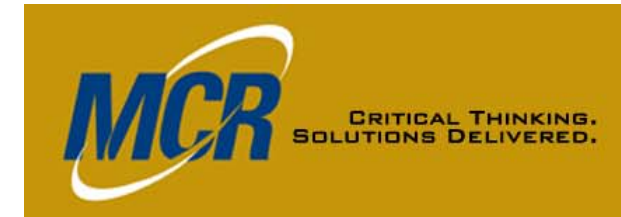

### **Comparison of Methods, Chart 2 of 2**

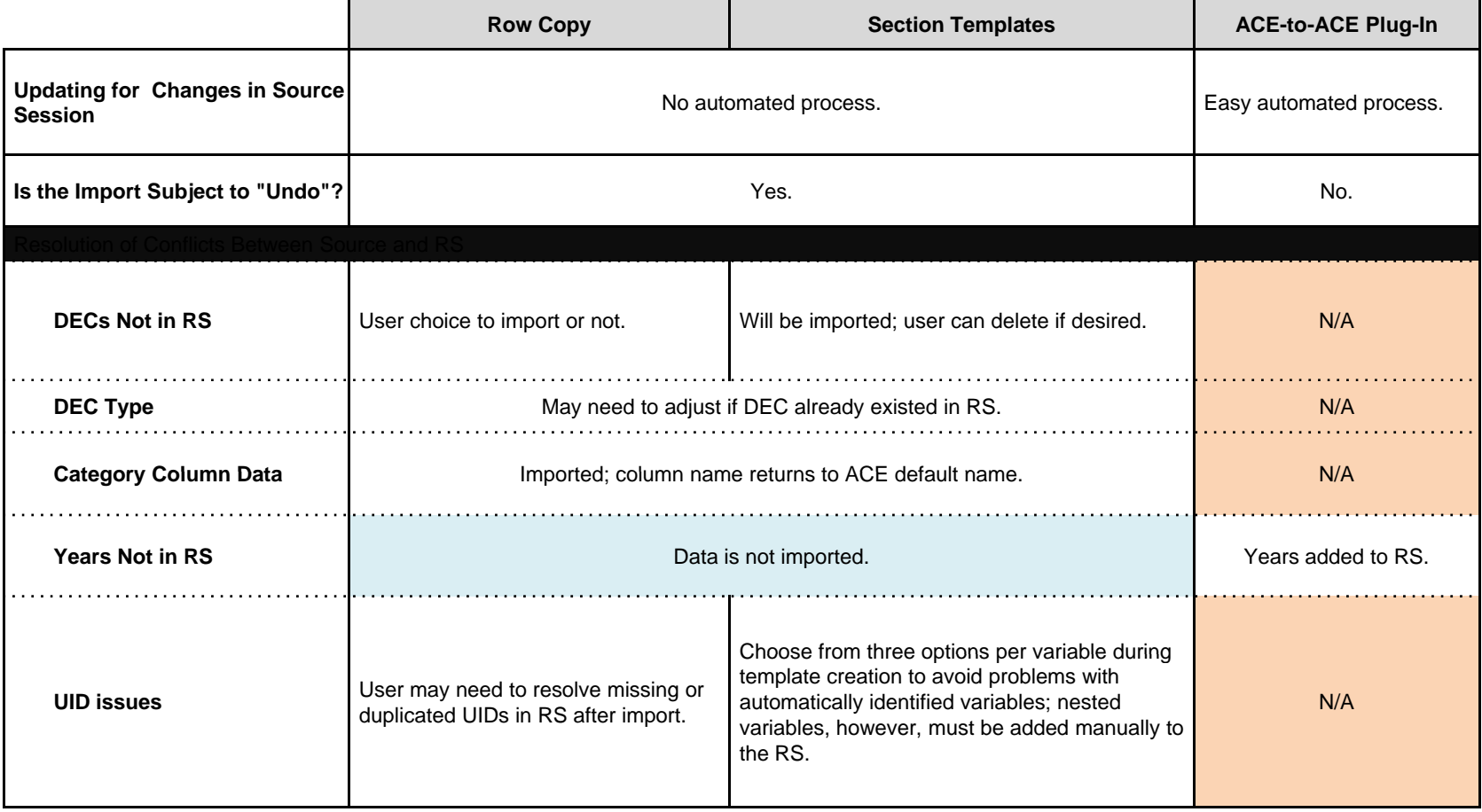

RS – Receiving session Colors indicate related cells.

#### 2/23/2009

# **Using Multiple Methods**

- $\bullet$  **A situation could arise where you'd choose to use two methods to import the** *same* **estimate/part of an estimate**
	- **You want certain features of the Plug-In; e.g.,**

**CRITICAL THINKING.**<br>OLUTIONS DELIVERED.

- **The documentation about the source session that is automatically brought in**
- **Ability to refresh from updated source data**
- **The RI\$K distribution brought in as a custom CDF, so that it won't**  change in the new session, or will change only as you determine it **should**

#### **But you also want some things the Plug-In won't give you; e.g.,**

- **Narratives – take the keywords brought in by Row Copy or Import keywords Section, move them to the Plug-In-created rows, edit as needed**
- **The original RI\$K parameters. You can't enter them on the same**  row as the Plug-In-created row that has a custom CDF, but can **include the row, without its variable name, as a reference**

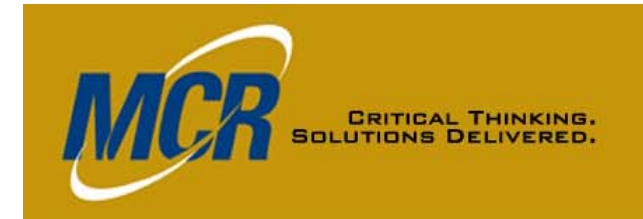

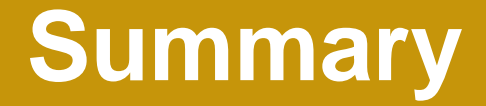

#### • **Each method has advantages and challenges**

- –– Row Copy: simple, but doesn't address differences in years of **estimate; must iron out variable conflicts, if any, and re-address RI\$K assessment/grouping in the integrated estimate.**
- **Template: can be ported to another environment without the original session; some variable issues resolved automatically; more complex, still doesn't address differences in years; must still re-address RI\$K assessment/grouping.**
- **Plug-In: more complex initial procedure but easy updating; "loss" of original methodology and narratives, but no loss of yearly inputs; automated documentation of where the data came from, and when. RI\$K distributions as CDFs, subject to editing.**
- **Using two methods (Plug-In and Row Copy, or Plug-In and Template[s]) for the same import may sometimes p [ ]) p y be advisable**